**BECKHOFF** New Automation Technology

# Dokumentation | DE KL6581 und KL6583

EnOcean-Masterklemme und -Transceiver

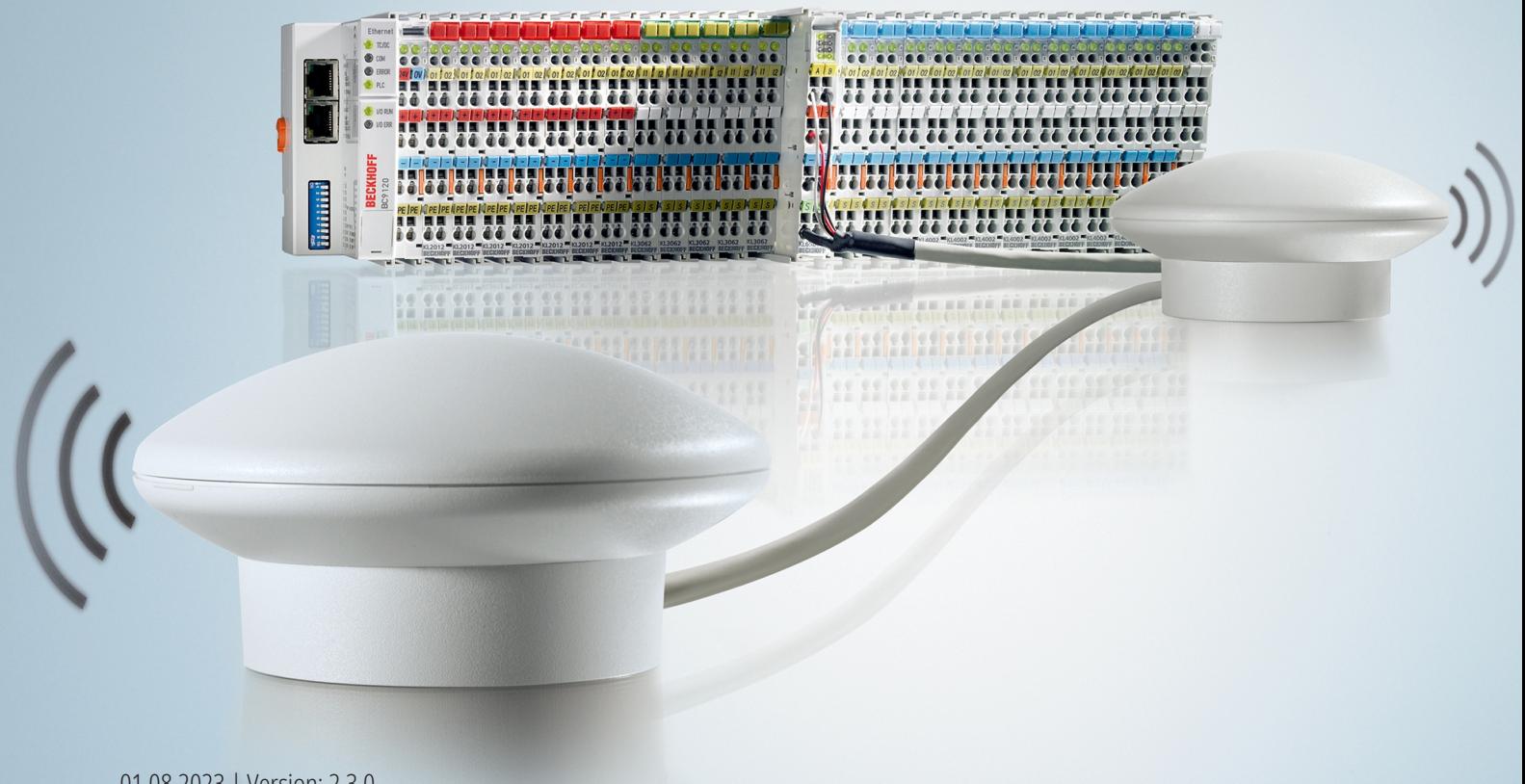

# Inhaltsverzeichnis

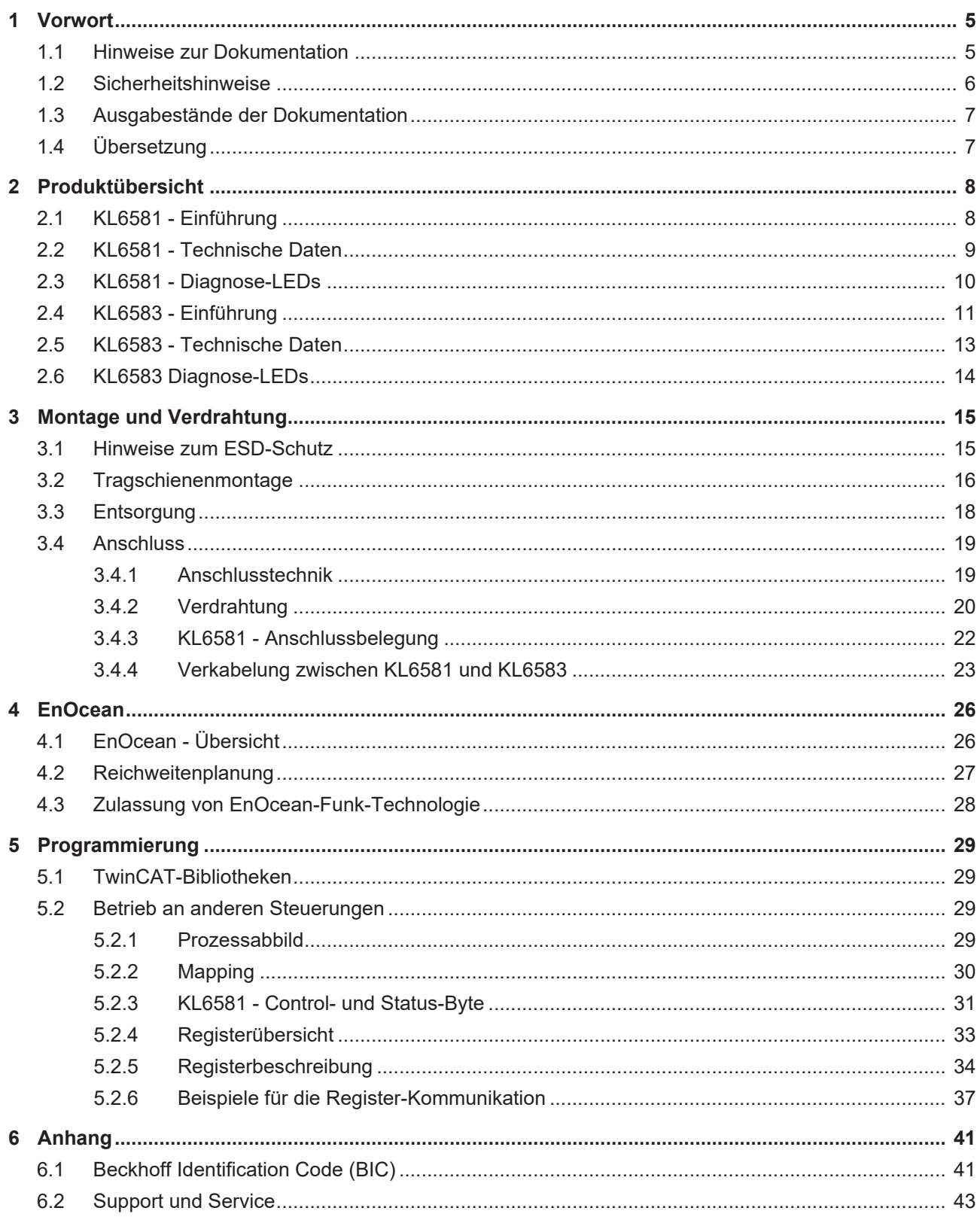

# **BECKHOFF**

# <span id="page-4-0"></span>**1 Vorwort**

### <span id="page-4-1"></span>**1.1 Hinweise zur Dokumentation**

### **Zielgruppe**

Diese Beschreibung wendet sich ausschließlich an ausgebildetes Fachpersonal der Steuerungs- und Automatisierungstechnik, das mit den geltenden nationalen Normen vertraut ist.

Zur Installation und Inbetriebnahme der Komponenten ist die Beachtung der Dokumentation und der nachfolgenden Hinweise und Erklärungen unbedingt notwendig.

Das Fachpersonal ist verpflichtet, für jede Installation und Inbetriebnahme die zu dem betreffenden Zeitpunkt veröffentlichte Dokumentation zu verwenden.

Das Fachpersonal hat sicherzustellen, dass die Anwendung bzw. der Einsatz der beschriebenen Produkte alle Sicherheitsanforderungen, einschließlich sämtlicher anwendbaren Gesetze, Vorschriften, Bestimmungen und Normen erfüllt.

### **Disclaimer**

Diese Dokumentation wurde sorgfältig erstellt. Die beschriebenen Produkte werden jedoch ständig weiter entwickelt.

Wir behalten uns das Recht vor, die Dokumentation jederzeit und ohne Ankündigung zu überarbeiten und zu ändern.

Aus den Angaben, Abbildungen und Beschreibungen in dieser Dokumentation können keine Ansprüche auf Änderung bereits gelieferter Produkte geltend gemacht werden.

### **Marken**

Beckhoff®, TwinCAT®, TwinCAT/BSD®, TC/BSD®, EtherCAT®, EtherCAT G®, EtherCAT G10®, EtherCAT P®, Safety over EtherCAT®, TwinSAFE®, XFC®, XTS® und XPlanar® sind eingetragene und lizenzierte Marken der Beckhoff Automation GmbH. Die Verwendung anderer in dieser Dokumentation enthaltenen Marken oder Kennzeichen durch Dritte kann zu einer Verletzung von Rechten der Inhaber der entsprechenden Bezeichnungen führen.

### **Patente**

Die EtherCAT-Technologie ist patentrechtlich geschützt, insbesondere durch folgende Anmeldungen und Patente: EP1590927, EP1789857, EP1456722, EP2137893, DE102015105702 mit den entsprechenden Anmeldungen und Eintragungen in verschiedenen anderen Ländern.

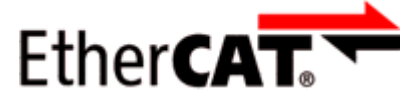

EtherCAT® ist eine eingetragene Marke und patentierte Technologie lizenziert durch die Beckhoff Automation GmbH, Deutschland.

### **Copyright**

© Beckhoff Automation GmbH & Co. KG, Deutschland.

Weitergabe sowie Vervielfältigung dieses Dokuments, Verwertung und Mitteilung seines Inhalts sind verboten, soweit nicht ausdrücklich gestattet.

Zuwiderhandlungen verpflichten zu Schadenersatz. Alle Rechte für den Fall der Patent-, Gebrauchsmusteroder Geschmacksmustereintragung vorbehalten.

### <span id="page-5-0"></span>**1.2 Sicherheitshinweise**

### **Sicherheitsbestimmungen**

Beachten Sie die folgenden Sicherheitshinweise und Erklärungen! Produktspezifische Sicherheitshinweise finden Sie auf den folgenden Seiten oder in den Bereichen Montage, Verdrahtung, Inbetriebnahme usw.

### **Haftungsausschluss**

Die gesamten Komponenten werden je nach Anwendungsbestimmungen in bestimmten Hard- und Software-Konfigurationen ausgeliefert. Änderungen der Hard- oder Software-Konfiguration, die über die dokumentierten Möglichkeiten hinausgehen, sind unzulässig und bewirken den Haftungsausschluss der Beckhoff Automation GmbH & Co. KG.

### **Qualifikation des Personals**

Diese Beschreibung wendet sich ausschließlich an ausgebildetes Fachpersonal der Steuerungs-, Automatisierungs- und Antriebstechnik, das mit den geltenden Normen vertraut ist.

### **Signalwörter**

lm Folgenden werden die Signalwörter eingeordnet, die in der Dokumentation verwendet werden. Um Personen- und Sachschäden zu vermeiden, lesen und befolgen Sie die Sicherheits- und Warnhinweise.

### **Warnungen vor Personenschäden**

### **GEFAHR**

Es besteht eine Gefährdung mit hohem Risikograd, die den Tod oder eine schwere Verletzung zur Folge hat.

### **WARNUNG**

Es besteht eine Gefährdung mit mittlerem Risikograd, die den Tod oder eine schwere Verletzung zur Folge haben kann.

### **VORSICHT**

Es besteht eine Gefährdung mit geringem Risikograd, die eine mittelschwere oder leichte Verletzung zur Folge haben kann.

### **Warnung vor Umwelt- oder Sachschäden**

*HINWEIS*

Es besteht eine mögliche Schädigung für Umwelt, Geräte oder Daten.

### **Information zum Umgang mit dem Produkt**

Diese Information beinhaltet z. B.: Handlungsempfehlungen, Hilfestellungen oder weiterführende Informationen zum Produkt.

### <span id="page-6-0"></span>**1.3 Ausgabestände der Dokumentation**

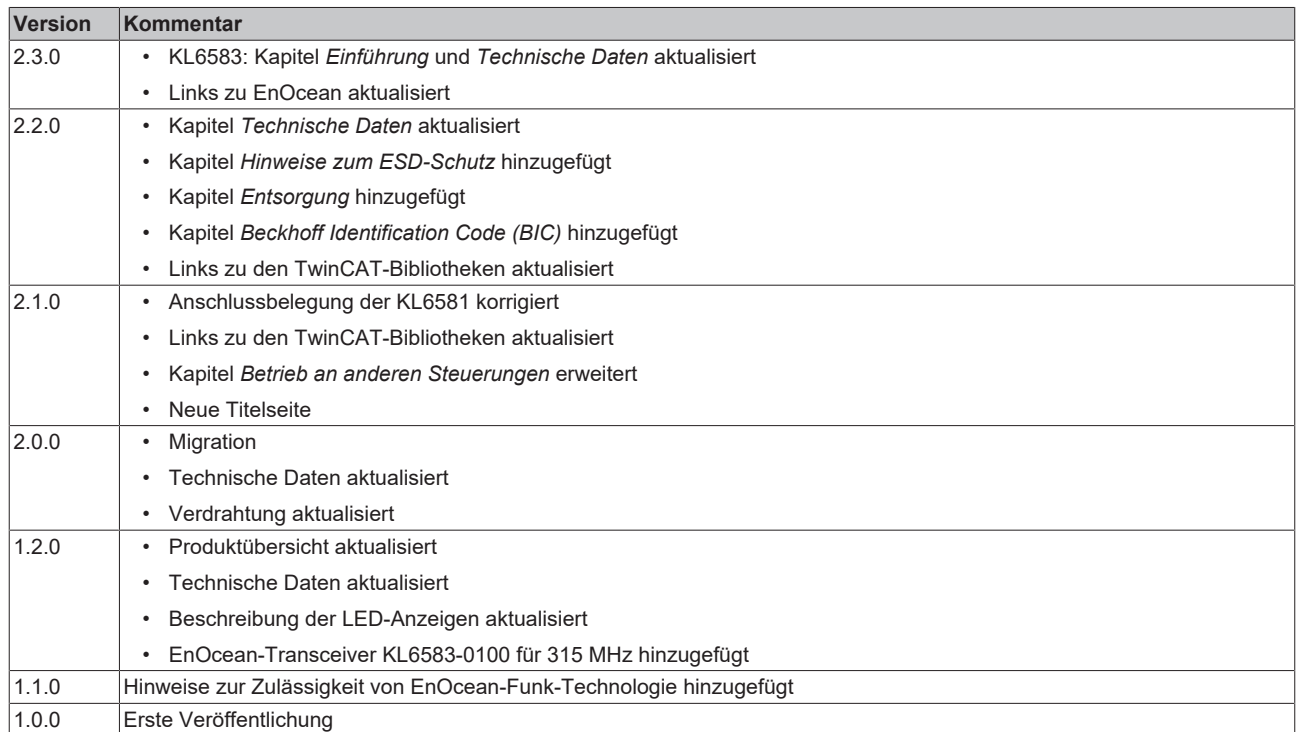

### **Firm- und Hardware-Stände**

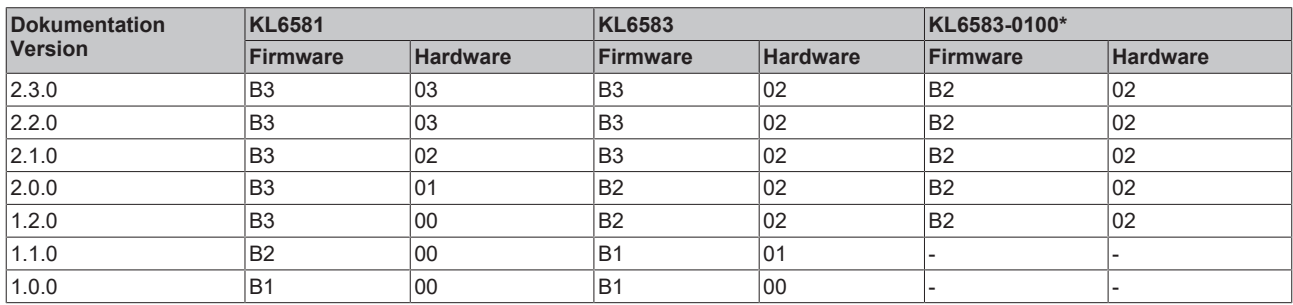

\*) Der EnOcean-Transceiver KL6583-0100 ist nicht mehr lieferbar.

Den Firm- und Hardware-Stand (Auslieferungszustand) der Klemme können Sie der auf der Seite aufgedruckten Seriennummer entnehmen.

#### **Syntax der Seriennummer**

- Aufbau der Seriennummer: WW YY FF HH
- WW Produktionswoche (Kalenderwoche) YY - Jahr FF - Firmware-Stand
- <span id="page-6-1"></span>HH - Hardware-Stand

Beispiel mit Seriennummer 35 04 B1 00:

- 35 Produktionswoche 35 04 - Produktionsjahr 2004
- B1 Firmware-Stand B1
- 00 Hardware-Stand 00

### **1.4 Übersetzung**

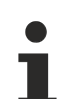

### **Übersetzung**

Diese Dokumentation wurde in deutscher Sprache erstellt. Alle Dokumente in anderen Landessprachen werden daraus abgeleitet. Sollten Sie eine Übersetzung in eine bestimmte Landessprache benötigen, wenden Sie sich bitte an den Beckhoff [Support \[](#page-42-0) $\blacktriangleright$  [43\]](#page-42-0).

# <span id="page-7-0"></span>**2 Produktübersicht**

### <span id="page-7-1"></span>**2.1 KL6581 - Einführung**

<span id="page-7-2"></span>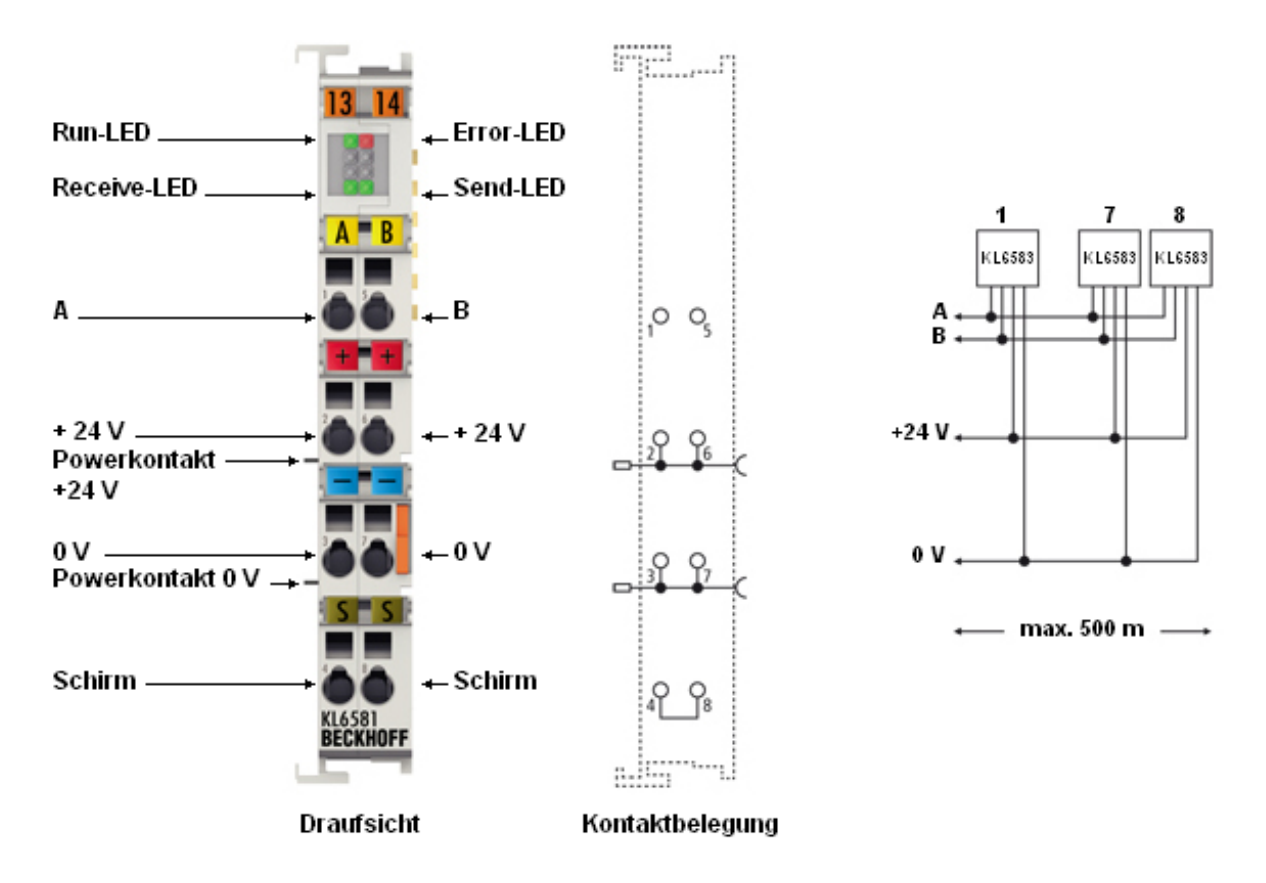

Abb. 1: KL6581 - EnOcean-Masterklemme

Die bidirektionale EnOcean-Technologie empfängt Signale von batterielosen Sensoren oder sendet Daten an Aktoren. Mit einer Reichweite der Funksignale von minimal 30 Meter kann die Verdrahtung in einem Gebäude erheblich vereinfacht werden. Die EnOcean-Masterklemme KL6581 ist das Bindeglied zwischen den EnOcean-Transceivern KL6583 und der Applikation. Es dürfen bis zu acht EnOcean-Transceiver KL6583 an eine EnOcean-Masterklemme KL6581 angeschlossen werden. Die EnOcean-Daten werden an das entsprechende Feldbussystem oder die Steuerung übertragen. Der Anschluss der EnOcean-Transceiver KL6583 an die KL6581 erfolgt über zwei Drähte für die Spannungsversorgung und zwei Drähte für den Datenbus, der die EnOcean-Telegramme überträgt. Die Gesamtlänge des Datenbusses beträgt maximal 500 Meter.

### **EnOcean GmbH**

Weitere Informationen zu EnOcean erhalten Sie unter [www.enocean.com/de](https://www.enocean.com/de).

### <span id="page-8-0"></span>**2.2 KL6581 - Technische Daten**

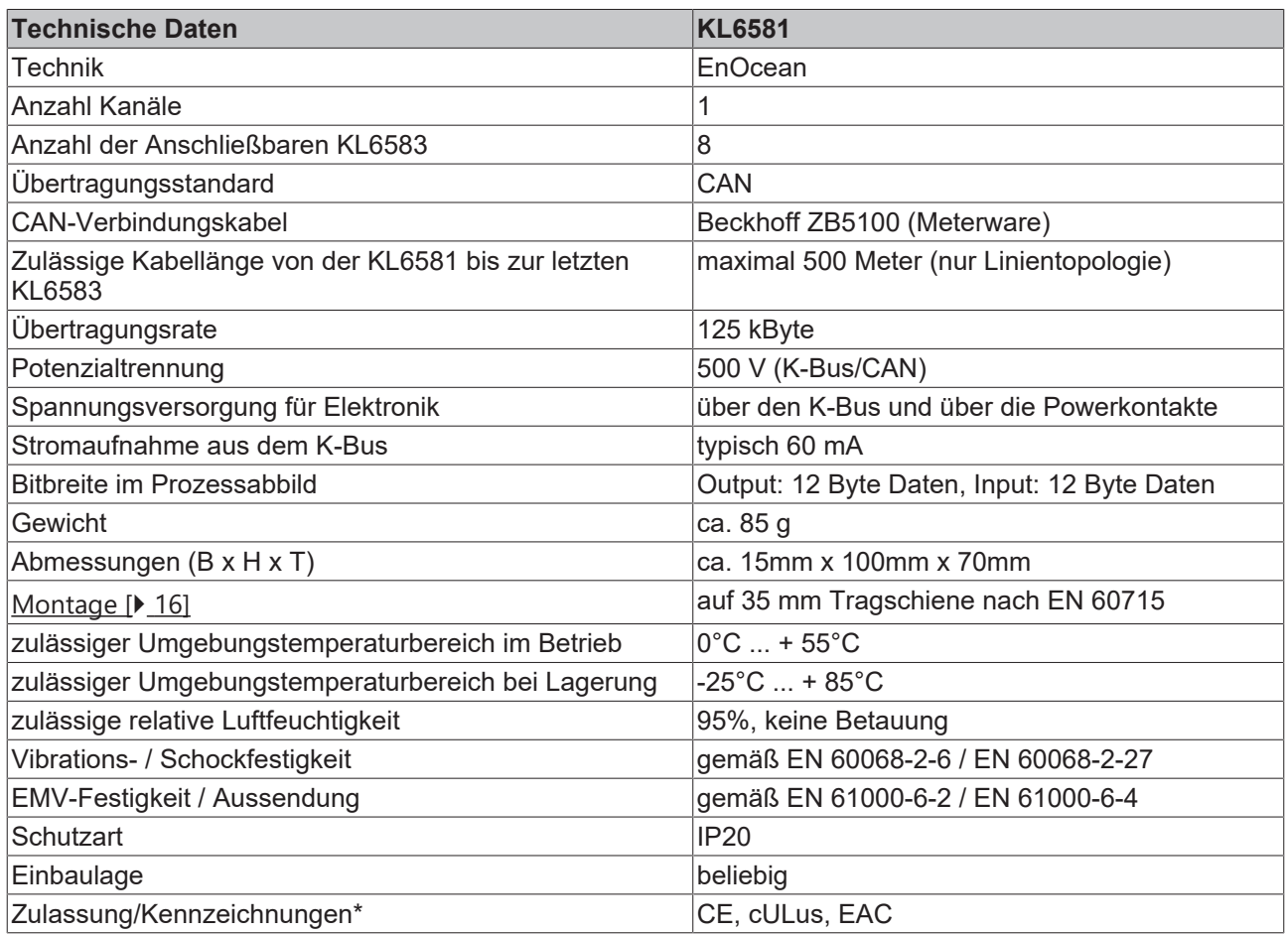

\*) Real zutreffende Zulassungen/Kennzeichnungen siehe seitliches Typenschild (Produktbeschriftung).

### **Unterstützte EnOcean-Telegramme**

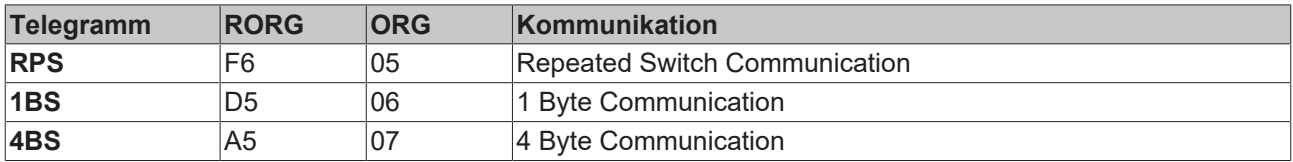

### <span id="page-9-0"></span>**2.3 KL6581 - Diagnose-LEDs**

Die LEDs zeigen den Betriebszustand der KL6581 an.

<span id="page-9-1"></span>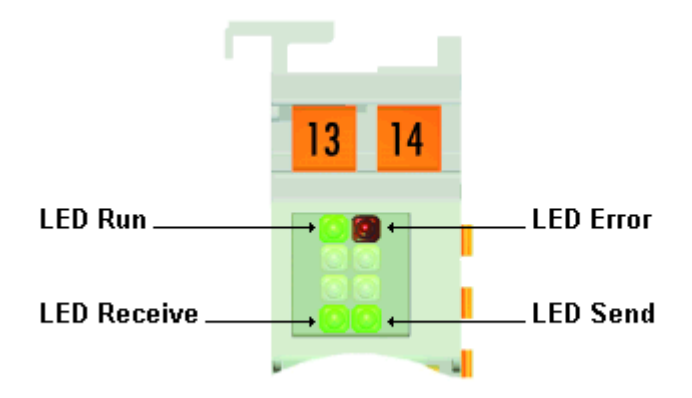

Abb. 2: KL6581 - Diagnose-LEDs

### **Bedeutung der LED-Anzeigen**

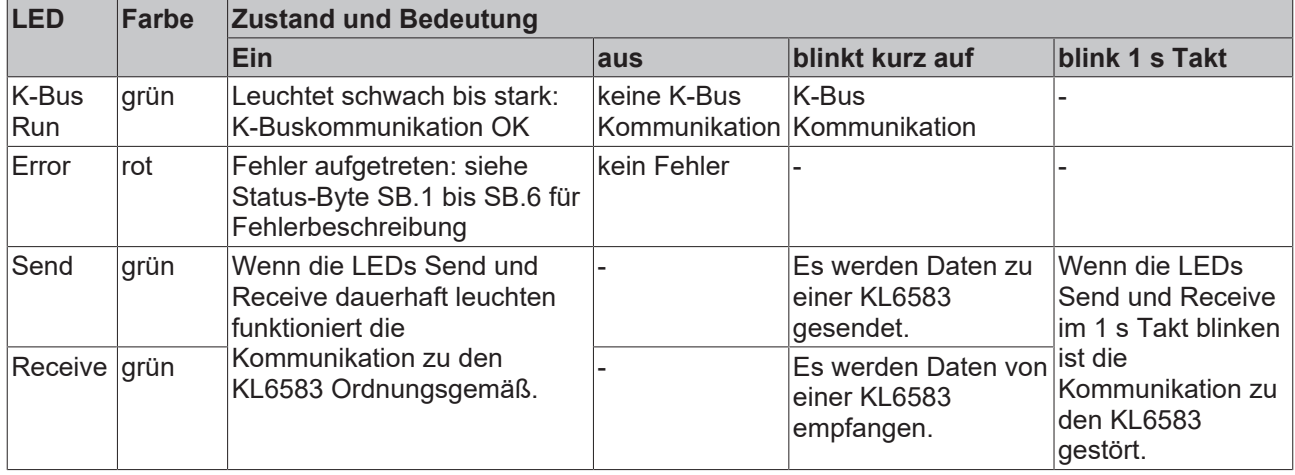

### **Verdrahtungskontrolle mittels LEDs**

Die Verdrahtung zwischen der KL6581 und den KL6583 ist korrekt, wenn

- die LEDs *Receive* und *Send* der KL6581 dauerhaft leuchten und
- auf allen angeschlossenen KL6583 die LED 3 dauerhaft leuchtet.

### **BECKHOFF**

### <span id="page-10-0"></span>**2.4 KL6583 - Einführung**

<span id="page-10-1"></span>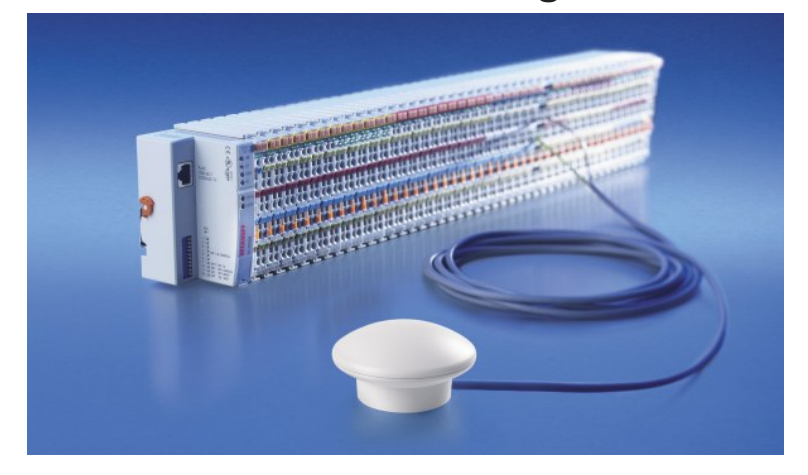

Abb. 3: KL6583 - EnOcean-Transceiver

Der EnOcean-Transceiver ermöglicht das Senden und Empfangen von EnOcean-Daten. Die Antenne ist im Transceiver integriert.

Zwei Versionen:

- KL6583 (868,35 MHz) mit Zulassung für die Europäische Union
- KL6583-0100\* (315 MHz) mit Zulassung für die USA und Kanada (nicht mehr lieferbar)

### *HINWEIS*

### **Überprüfen Sie die Zulässigkeit des Betriebs in Ihrem Land**

**Die Erlaubnis für den Einsatz in anderen Ländern ist explizit zu klären!**

Die EnOcean-Transceiver KL6583 sind in folgenden Ländern anmelde- und gebührenfrei zu betreiben:

- **KL6583**: **Europäische Union**
- **KL6583-0100\***: **USA** und **Kanada** (siehe [KL6583-0100 für USA und Kanada \[](#page-27-0)[}](#page-27-0) [28\]](#page-27-0))

Die Transceiver werden über einen Busanschluss mit der EnOcean-Masterklemme KL6581 verbunden und von ihr mit 24 V versorgt.

# **BECKHOFF**

<span id="page-11-0"></span>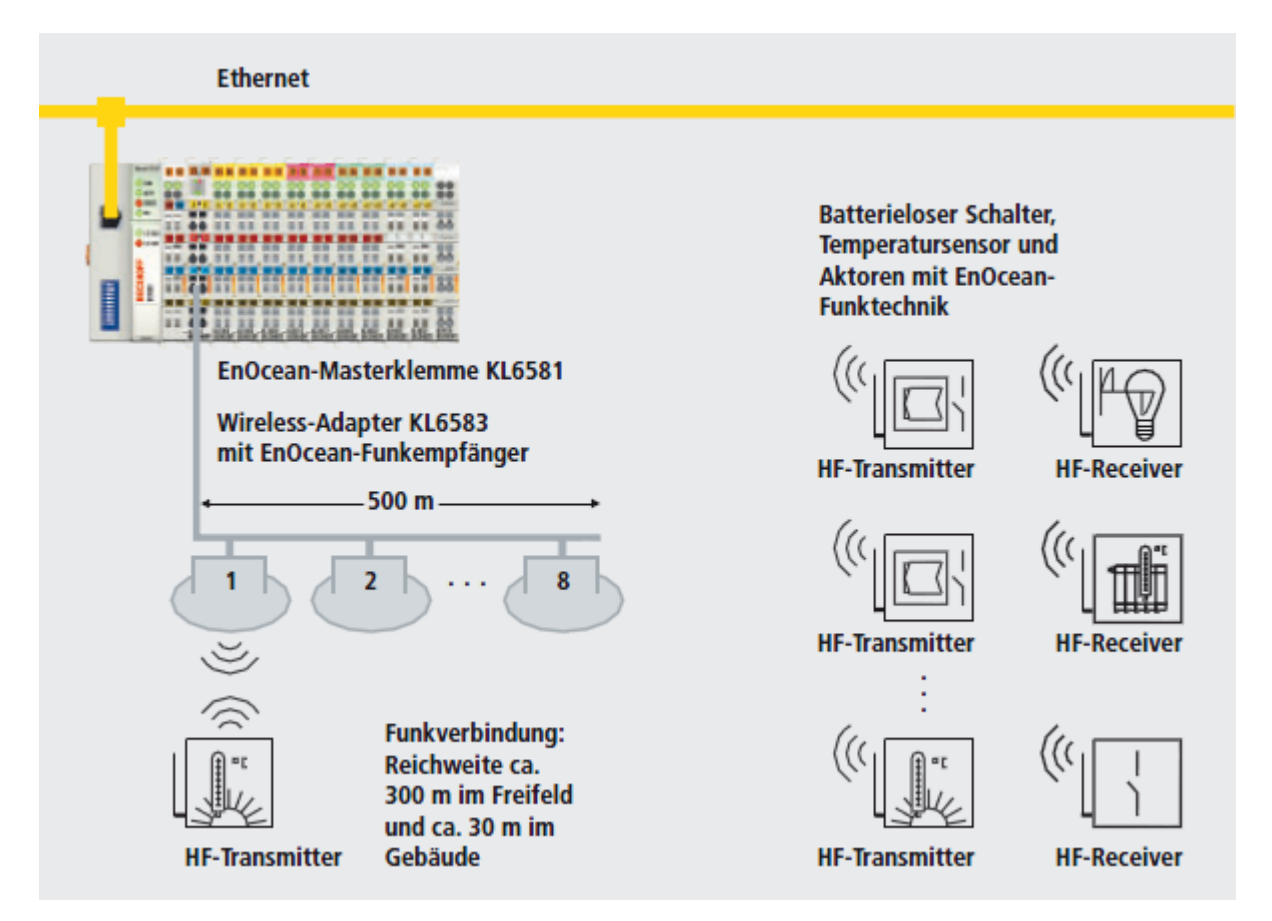

Abb. 4: Betrieb von bis zu acht KL6583 an einer KL6581

Der Datenbus darf maximal 500 Meter lang sein. Die Adressierung der Transceiver wird über einen Adresswahlschalter vorgenommen.

Es können bis zu acht Transceiver an eine KL6581 angeschlossen werden.

Die Daten werden von den Transceivern mittels CAN-Protokoll zur KL6581 übertragen und stehen somit der übergeordneten Steuerung zur Verfügung.

### **EnOcean GmbH**

Weitere Informationen zu EnOcean erhalten Sie unter [www.enocean.com/de](https://www.enocean.com/de).

### <span id="page-12-0"></span>**2.5 KL6583 - Technische Daten**

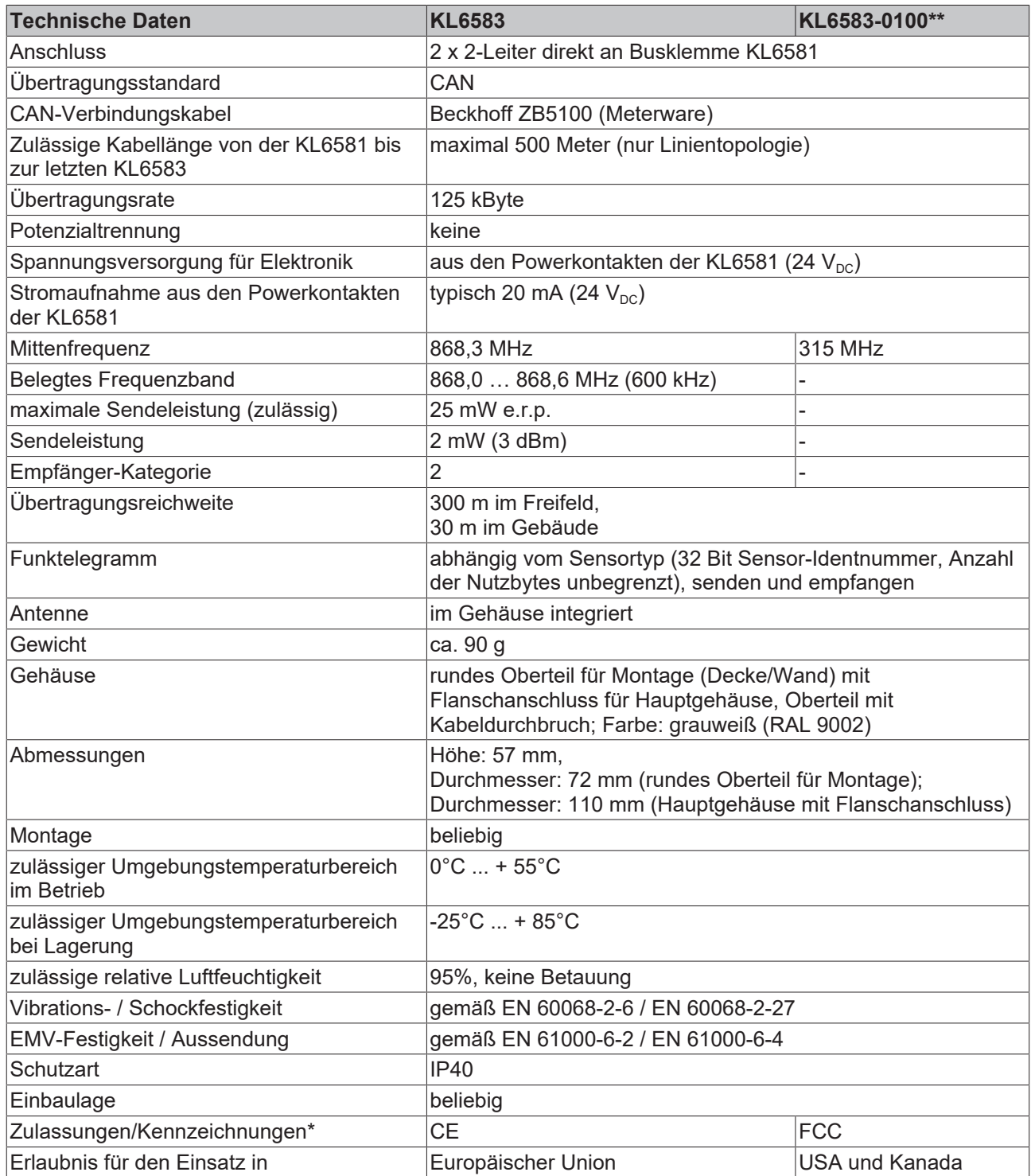

\*) Real zutreffende Zulassungen/Kennzeichnungen siehe seitliches Typenschild (Produktbeschriftung).

\*\*) Der EnOcean-Transceiver KL6583-0100 ist nicht mehr lieferbar.

### **Unterstützte EnOcean-Telegramme**

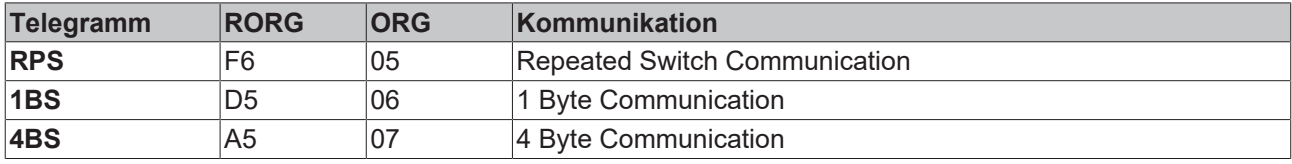

### <span id="page-13-0"></span>**2.6 KL6583 Diagnose-LEDs**

Die LEDs zeigen den Betriebszustand der KL6583 an.

<span id="page-13-1"></span>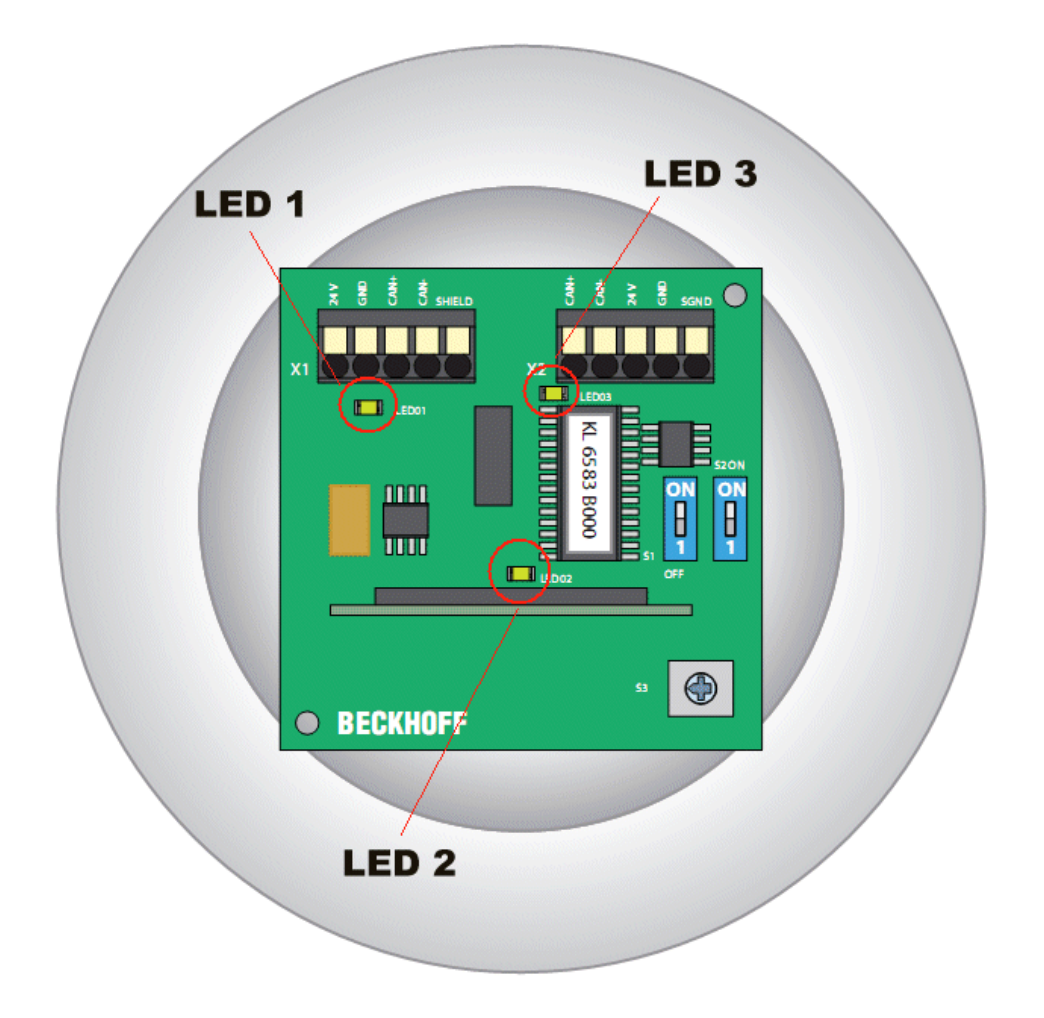

### Abb. 5: KL6583 - Diagnose-LEDs

### **Bedeutung der LED-Anzeigen**

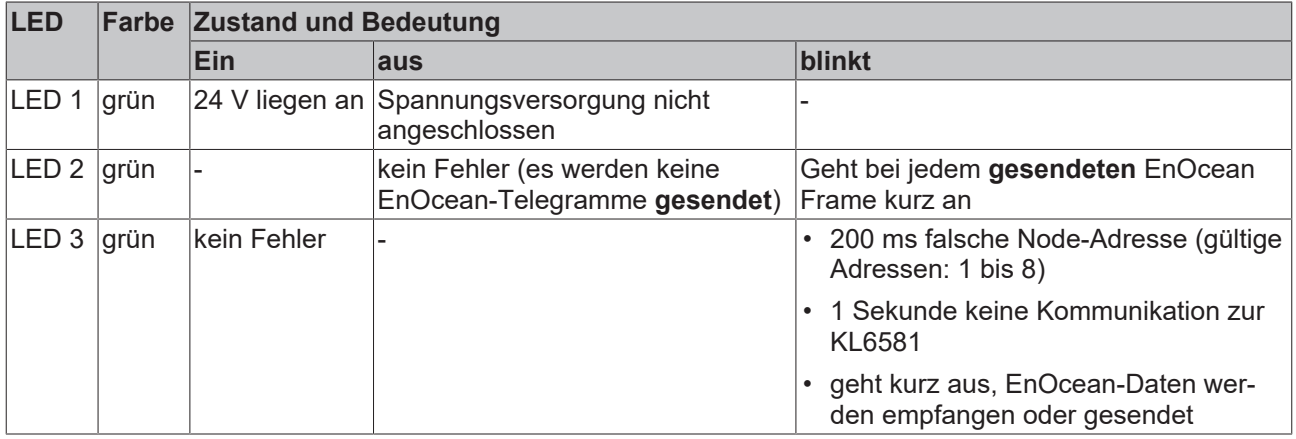

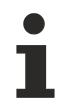

### **Verdrahtungskontrolle mittels LEDs**

Die Verdrahtung zwischen der KL6581 und den KL6583 ist korrekt, wenn

- die LEDs Receive und Send der KL6581 dauerhaft leuchten und
- die LED 3 aller angeschlossenen KL6583 dauerhaft leuchten.

# <span id="page-14-0"></span>**3 Montage und Verdrahtung**

### <span id="page-14-1"></span>**3.1 Hinweise zum ESD-Schutz**

### *HINWEIS*

### **Zerstörung der Geräte durch elektrostatische Aufladung möglich!**

Die Geräte enthalten elektrostatisch gefährdete Bauelemente, die durch unsachgemäße Behandlung beschädigt werden können.

- Sie müssen beim Umgang mit den Komponenten elektrostatisch entladen sein; vermeiden Sie außerdem die Federkontakte (siehe Abb.) direkt zu berühren.
- Vermeiden Sie den Kontakt mit hoch isolierenden Stoffen (Kunstfaser, Kunststofffolien etc.)
- Beim Umgang mit den Komponenten ist auf gute Erdung der Umgebung zu achten (Arbeitsplatz, Verpackung und Personen)
- Jede Busstation muss auf der rechten Seite mit der Endklemme KL9010 abgeschlossen werden, um Schutzart und ESD-Schutz sicher zu stellen.

<span id="page-14-2"></span>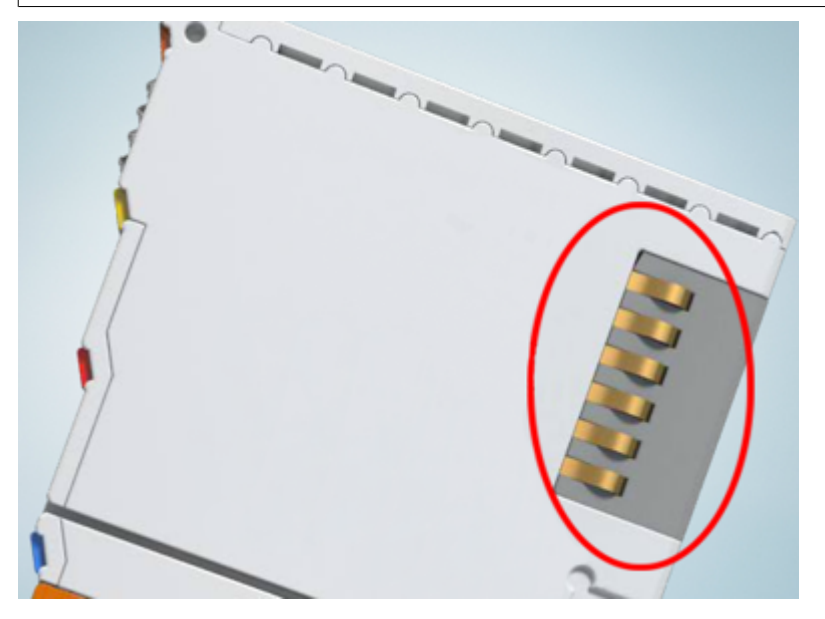

Abb. 6: Federkontakte der Beckhoff I/O-Komponenten

### <span id="page-15-0"></span>**3.2 Tragschienenmontage**

### **WARNUNG**

### **Verletzungsgefahr durch Stromschlag und Beschädigung des Gerätes möglich!**

Setzen Sie das Busklemmen-System in einen sicheren, spannungslosen Zustand, bevor Sie mit der Montage, Demontage oder Verdrahtung der Busklemmen beginnen!

Das Busklemmen-System ist für die Montage in einem Schaltschrank oder Klemmkasten vorgesehen.

### <span id="page-15-1"></span>**Montage**

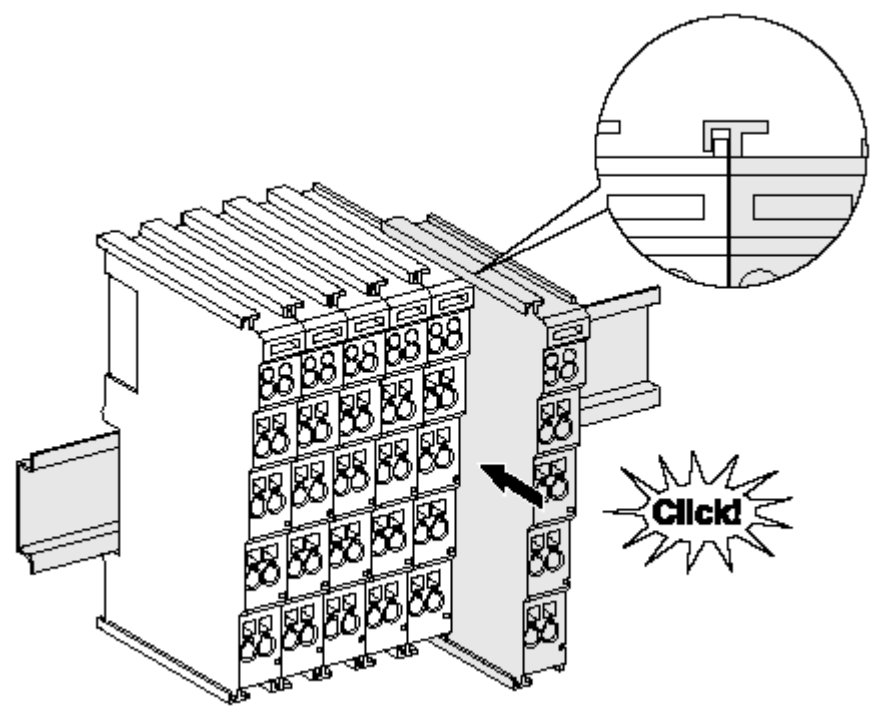

Abb. 7: Montage auf Tragschiene

Die Buskoppler und Busklemmen werden durch leichten Druck auf handelsübliche 35 mm Tragschienen (Hutschienen nach EN 60715) aufgerastet:

Montage darf kein nennenswerter Spalt zwischen den Gehäusen zu sehen sein.

1. Stecken Sie zuerst den Feldbuskoppler auf die Tragschiene.

2. Auf der rechten Seite des Feldbuskopplers werden nun die Busklemmen angereiht. Stecken Sie dazu die Komponenten mit Nut und Feder zusammen und schieben Sie die Klemmen gegen die Tragschiene, bis die Verriegelung hörbar auf der Tragschiene einrastet. Wenn Sie die Klemmen erst auf die Tragschiene schnappen und dann nebeneinander schieben ohne das Nut und Feder ineinander greifen, wird keine funktionsfähige Verbindung hergestellt! Bei richtiger

### **Tragschienenbefestigung**

Der Verriegelungsmechanismus der Klemmen und Koppler reicht in das Profil der Tragschiene hinein. Achten Sie bei der Montage der Komponenten darauf, dass der Verriegelungsmechanismus nicht in Konflikt mit den Befestigungsschrauben der Tragschiene gerät. Verwenden Sie zur Befestigung von Tragschienen mit einer Höhe von 7,5 mm unter den Klemmen und Kopplern flache Montageverbindungen wie Senkkopfschrauben oder Blindnieten.

### **Demontage**

<span id="page-16-0"></span>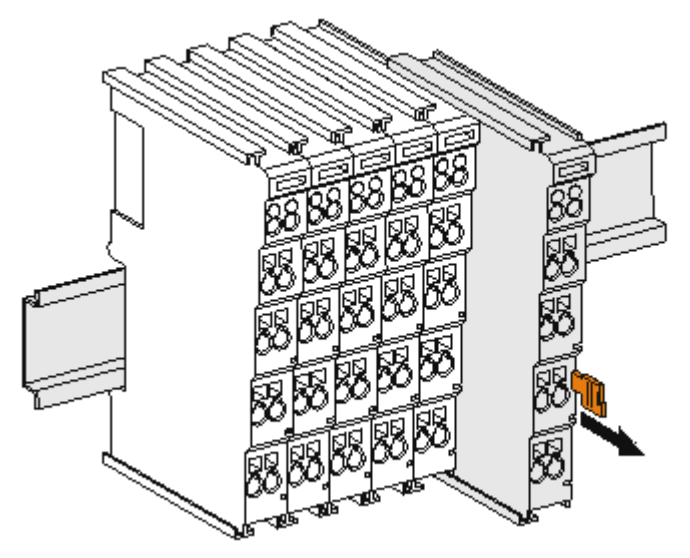

Abb. 8: Demontage von Tragschiene

Jede Klemme wird durch eine Verriegelung auf der Tragschiene gesichert, die zur Demontage gelöst werden muss:

- 1. Ziehen Sie die Klemme an ihren orangefarbigen Laschen ca. 1 cm von der Tragschiene herunter. Dabei wird die Tragschienenverriegelung dieser Klemme automatisch gelöst und Sie können die Klemme nun ohne großen Kraftaufwand aus dem Busklemmenblock herausziehen.
- 2. Greifen Sie dazu mit Daumen und Zeigefinger die entriegelte Klemme gleichzeitig oben und unten an den Gehäuseflächen und ziehen sie aus dem Busklemmenblock heraus.

### **Verbindungen innerhalb eines Busklemmenblocks**

Die elektrischen Verbindungen zwischen Buskoppler und Busklemmen werden durch das Zusammenstecken der Komponenten automatisch realisiert:

- Die sechs Federkontakte des K-Bus/E-Bus übernehmen die Übertragung der Daten und die Versorgung der Busklemmenelektronik.
- Die Powerkontakte übertragen die Versorgung für die Feldelektronik und stellen so innerhalb des Busklemmenblocks eine Versorgungsschiene dar. Die Versorgung der Powerkontakte erfolgt über Klemmen auf dem Buskoppler (bis 24 V) oder für höhere Spannungen über Einspeiseklemmen.

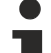

### **Powerkontakte**

Beachten Sie bei der Projektierung eines Busklemmenblocks die Kontaktbelegungen der einzelnen Busklemmen, da einige Typen (z.B. analoge Busklemmen oder digitale 4-Kanal-Busklemmen) die Powerkontakte nicht oder nicht vollständig durchschleifen. Einspeiseklemmen (KL91xx, KL92xx bzw. EL91xx, EL92xx) unterbrechen die Powerkontakte und stellen so den Anfang einer neuen Versorgungsschiene dar.

#### **PE-Powerkontakt**

Der Powerkontakt mit der Bezeichnung PE kann als Schutzerde eingesetzt werden. Der Kontakt ist aus Sicherheitsgründen beim Zusammenstecken voreilend und kann Kurzschlussströme bis 125 A ableiten.

<span id="page-17-1"></span>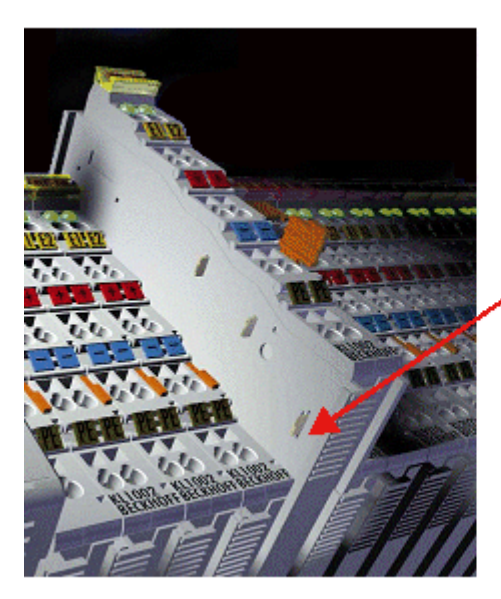

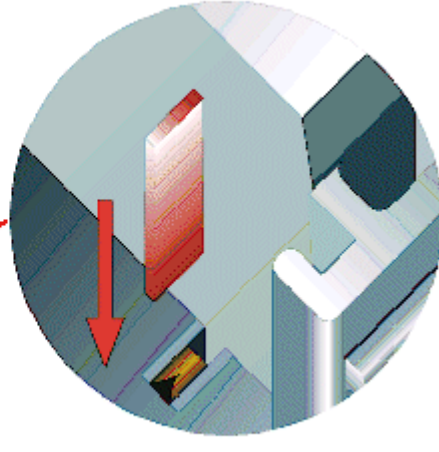

### Abb. 9: Linksseitiger Powerkontakt

### *HINWEIS*

### **Beschädigung des Gerätes möglich**

Beachten Sie, dass aus EMV-Gründen die PE-Kontakte kapazitiv mit der Tragschiene verbunden sind. Das kann bei der Isolationsprüfung zu falschen Ergebnissen und auch zur Beschädigung der Klemme führen (z. B. Durchschlag zur PE-Leitung bei der Isolationsprüfung eines Verbrauchers mit 230 V Nennspannung). Klemmen Sie zur Isolationsprüfung die PE- Zuleitung am Buskoppler bzw. der Einspeiseklemme ab! Um weitere Einspeisestellen für die Prüfung zu entkoppeln, können Sie diese Einspeiseklemmen entriegeln und mindestens 10 mm aus dem Verbund der übrigen Klemmen herausziehen.

### **WARNUNG**

### **Verletzungsgefahr durch Stromschlag!**

<span id="page-17-0"></span>Der PE-Powerkontakt darf nicht für andere Potentiale verwendet werden!

### **3.3 Entsorgung**

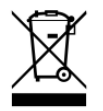

Mit einer durchgestrichenen Abfalltonne gekennzeichnete Produkte dürfen nicht in den Hausmüll. Das Gerät gilt bei der Entsorgung als Elektro- und Elektronik-Altgerät. Die nationalen Vorgaben zur Entsorgung von Elektro- und Elektronik-Altgeräten sind zu beachten.

### <span id="page-18-1"></span><span id="page-18-0"></span>**3.4 Anschluss**

### **3.4.1 Anschlusstechnik**

### **WARNUNG**

### **Verletzungsgefahr durch Stromschlag und Beschädigung des Gerätes möglich!**

Setzen Sie das Busklemmen-System in einen sicheren, spannungslosen Zustand, bevor Sie mit der Montage, Demontage oder Verdrahtung der Busklemmen beginnen!

### **Übersicht**

Mit verschiedenen Anschlussoptionen bietet das Busklemmensystem eine optimale Anpassung an die Anwendung:

- Die Klemmen der Serien ELxxxx und KLxxxx mit Standardverdrahtung enthalten Elektronik und Anschlussebene in einem Gehäuse.
- Die Klemmen der Serien ESxxxx und KSxxxx haben eine steckbare Anschlussebene und ermöglichen somit beim Austausch die stehende Verdrahtung.
- Die High-Density-Klemmen (HD-Klemmen) enthalten Elektronik und Anschlussebene in einem Gehäuse und haben eine erhöhte Packungsdichte.

### **Standardverdrahtung (ELxxxx / KLxxxx)**

<span id="page-18-2"></span>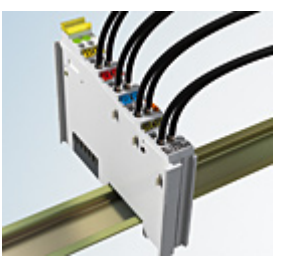

Abb. 10: Standardverdrahtung

Die Klemmen der Serien ELxxxx und KLxxxx sind seit Jahren bewährt und integrieren die schraublose Federkrafttechnik zur schnellen und einfachen Montage.

### **Steckbare Verdrahtung (ESxxxx / KSxxxx)**

<span id="page-18-3"></span>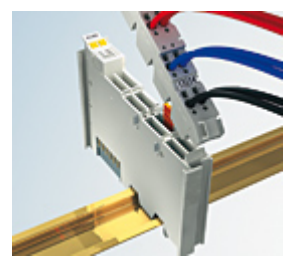

Abb. 11: Steckbare Verdrahtung

Die Klemmen der Serien ESxxxx und KSxxxx enthalten eine steckbare Anschlussebene.

Montage und Verdrahtung werden wie bei den Serien ELxxxx und KLxxxx durchgeführt.

Im Servicefall erlaubt die steckbare Anschlussebene, die gesamte Verdrahtung als einen Stecker von der Gehäuseoberseite abzuziehen.

Das Unterteil kann, über das Betätigen der Entriegelungslasche, aus dem Klemmenblock herausgezogen werden.

Die auszutauschende Komponente wird hineingeschoben und der Stecker mit der stehenden Verdrahtung wieder aufgesteckt. Dadurch verringert sich die Montagezeit und ein Verwechseln der Anschlussdrähte ist ausgeschlossen.

Die gewohnten Maße der Klemme ändern sich durch den Stecker nur geringfügig. Der Stecker trägt ungefähr 3 mm auf; dabei bleibt die maximale Höhe der Klemme unverändert.

Eine Lasche für die Zugentlastung des Kabels stellt in vielen Anwendungen eine deutliche Vereinfachung der Montage dar und verhindert ein Verheddern der einzelnen Anschlussdrähte bei gezogenem Stecker.

Leiterquerschnitte von 0,08 mm $^2$  bis 2,5 mm $^2$  können weiter in der bewährten Federkrafttechnik verwendet werden.

Übersicht und Systematik in den Produktbezeichnungen der Serien ESxxxx und KSxxxx werden wie von den Serien ELxxxx und KLxxxx bekannt weitergeführt.

### <span id="page-19-1"></span>**High-Density-Klemmen (HD-Klemmen)**

<span id="page-19-3"></span>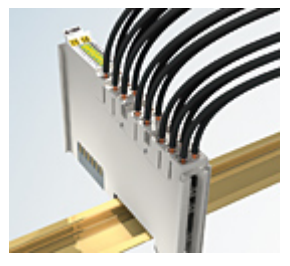

Abb. 12: High-Density-Klemmen

Die Klemmen dieser Baureihe mit 16 Klemmstellen zeichnen sich durch eine besonders kompakte Bauform aus, da die Packungsdichte auf 12 mm doppelt so hoch ist wie die der Standard-Busklemmen. Massive und mit einer Aderendhülse versehene Leiter können ohne Werkzeug direkt in die Federklemmstelle gesteckt werden.

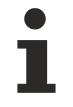

### **Verdrahtung HD-Klemmen**

Die High-Density-Klemmen der Serien ELx8xx und KLx8xx unterstützen keine steckbare Verdrahtung.

### <span id="page-19-2"></span>**Ultraschall-litzenverdichtete Leiter**

### **Ultraschall-litzenverdichtete Leiter**

An die Standard- und High-Density-Klemmen können auch ultraschall-litzenverdichtete (ultraschallverschweißte) Leiter angeschlossen werden. Beachten Sie die Tabellen zum [Leitungsquerschnitt \[](#page-20-0)> [21\]](#page-20-0)!

### <span id="page-19-0"></span>**3.4.2 Verdrahtung**

### **WARNUNG**

### **Verletzungsgefahr durch Stromschlag und Beschädigung des Gerätes möglich!**

Setzen Sie das Busklemmen-System in einen sicheren, spannungslosen Zustand, bevor Sie mit der Montage, Demontage oder Verdrahtung der Busklemmen beginnen!

### <span id="page-20-1"></span>**Klemmen für Standardverdrahtung ELxxxx/KLxxxx und für steckbare Verdrahtung ESxxxx/KSxxxx**

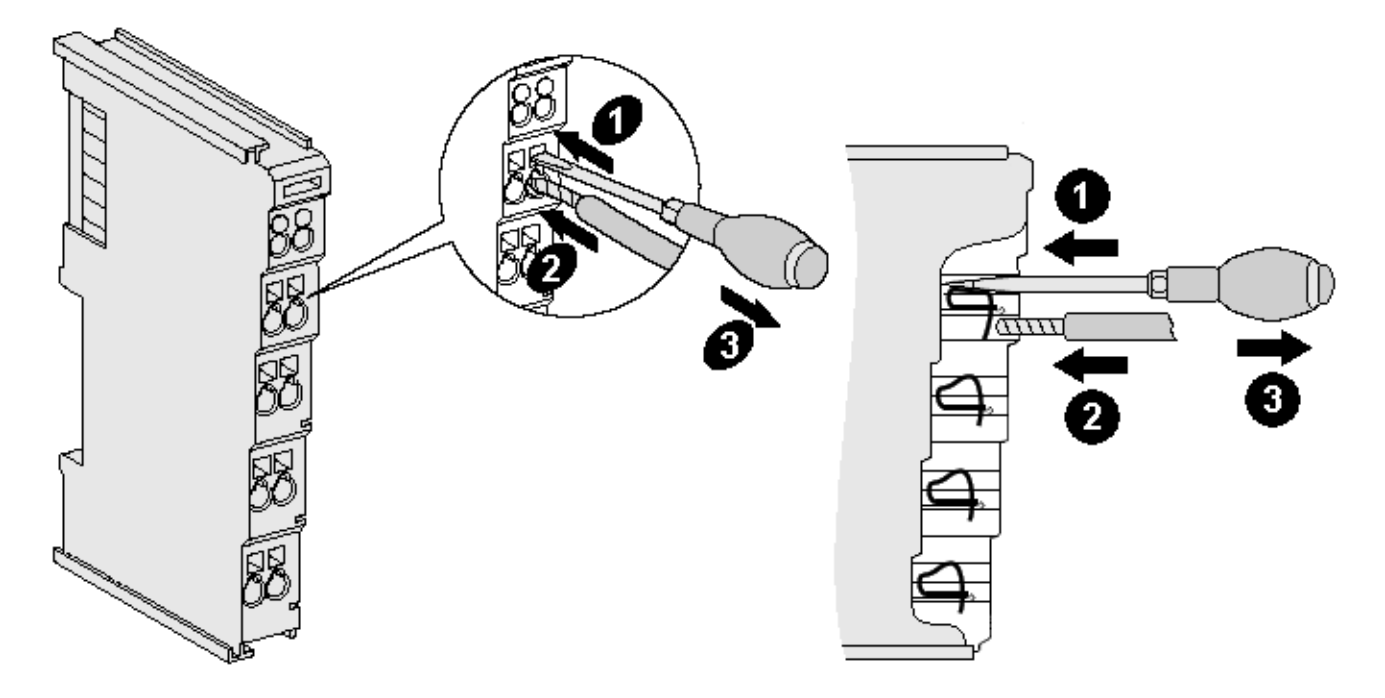

Abb. 13: Anschluss einer Leitung an eine Klemmstelle

Bis zu acht Klemmstellen ermöglichen den Anschluss von massiven oder feindrähtigen Leitungen an die Busklemme. Die Klemmstellen sind in Federkrafttechnik ausgeführt. Schließen Sie die Leitungen folgendermaßen an:

- 1. Öffnen Sie eine Klemmstelle, indem Sie einen Schraubendreher gerade bis zum Anschlag in die viereckige Öffnung über der Klemmstelle drücken. Den Schraubendreher dabei nicht drehen oder hin und her bewegen (nicht hebeln).
- 2. Der Draht kann nun ohne Widerstand in die runde Klemmenöffnung eingeführt werden.
- 3. Durch Rücknahme des Druckes schließt sich die Klemmstelle automatisch und hält den Draht sicher und dauerhaft fest.

Den zulässigen Leiterquerschnitt entnehmen Sie der nachfolgenden Tabelle.

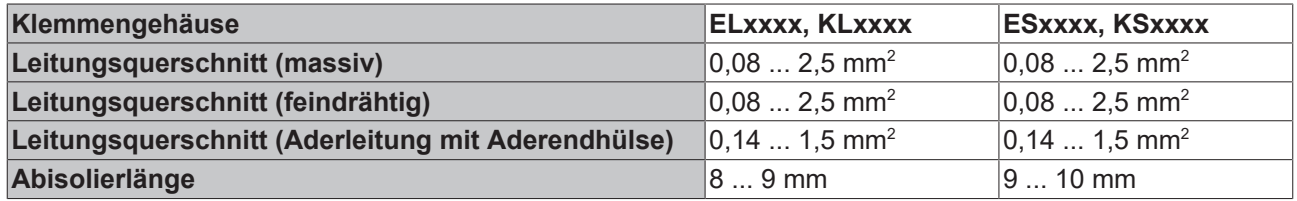

### <span id="page-20-0"></span>**High-Density-Klemmen ([HD-Klemmen \[](#page-19-1)**[}](#page-19-1) **[20\]](#page-19-1)) mit 16 Klemmstellen**

Bei den HD-Klemmen erfolgt der Leiteranschluss bei massiven Leitern werkzeuglos, in Direktstecktechnik, das heißt der Leiter wird nach dem Abisolieren einfach in die Klemmstelle gesteckt. Das Lösen der Leitungen erfolgt, wie bei den Standardklemmen, über die Kontakt-Entriegelung mit Hilfe eines Schraubendrehers. Den zulässigen Leiterquerschnitt entnehmen Sie der nachfolgenden Tabelle.

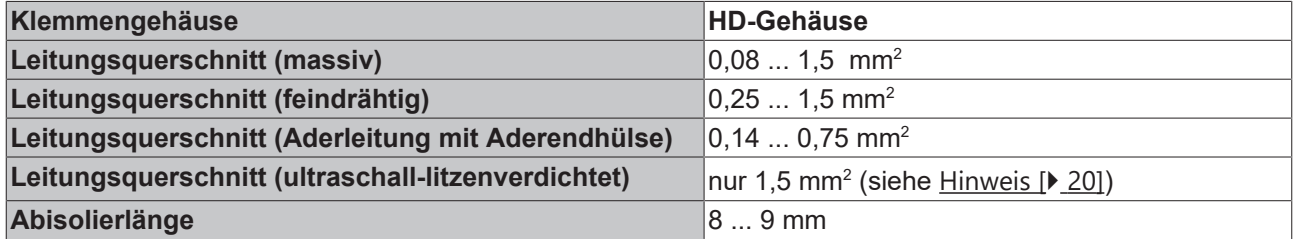

### <span id="page-21-0"></span>**3.4.3 KL6581 - Anschlussbelegung**

### **WARNUNG**

### **Verletzungsgefahr durch Stromschlag und Beschädigung des Gerätes möglich!**

Setzen Sie das Busklemmen-System in einen sicheren, spannungslosen Zustand, bevor Sie mit der Montage, Demontage oder Verdrahtung der Busklemmen beginnen!

<span id="page-21-1"></span>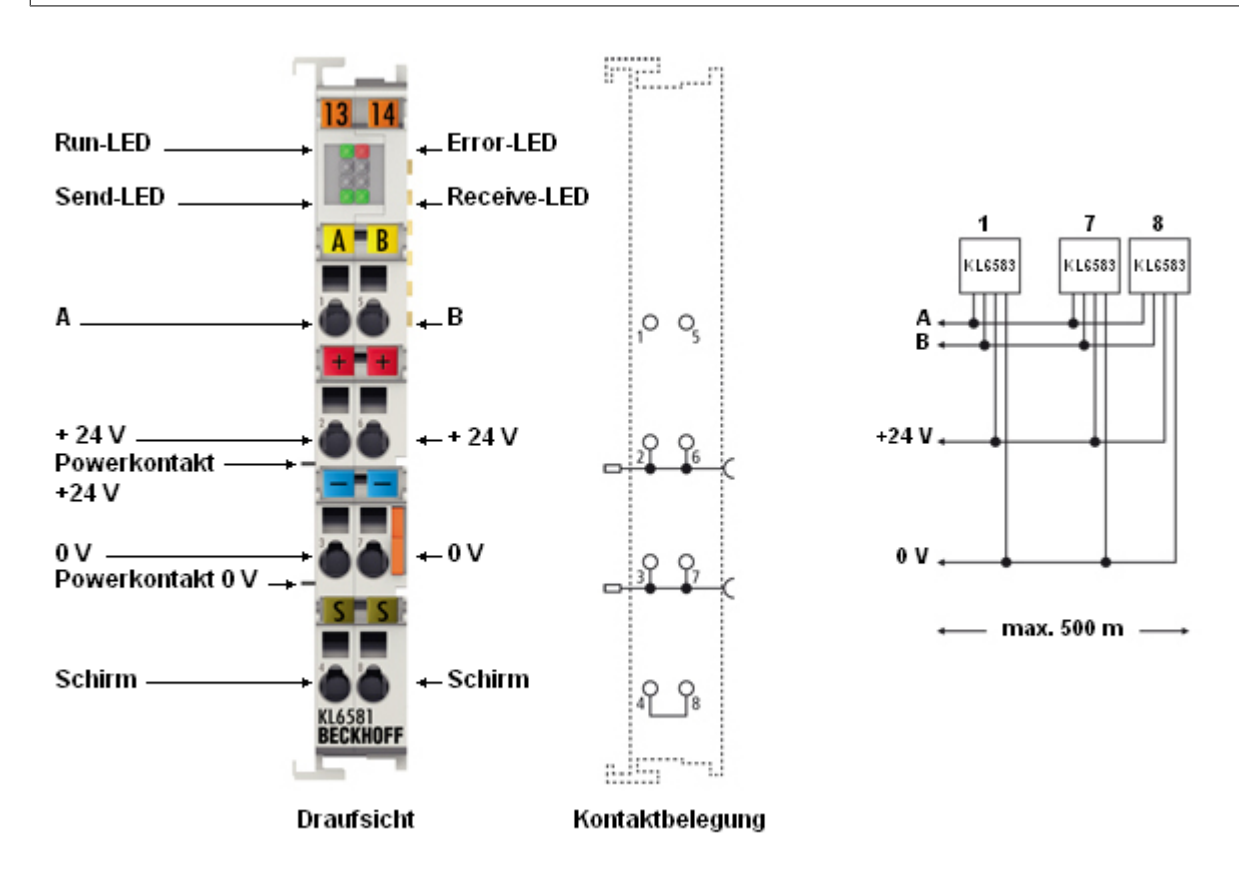

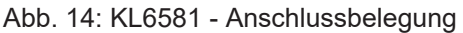

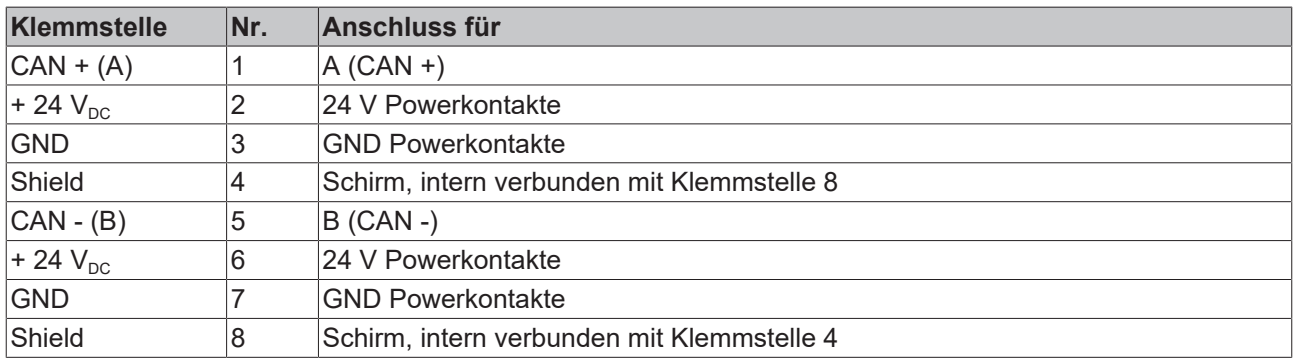

### <span id="page-22-0"></span>**3.4.4 Verkabelung zwischen KL6581 und KL6583**

### *HINWEIS*

### **Verkabelungsanweisungen**

- Die KL6583 müssen immer aus der KL6581 versorgt werden. Der Betrieb mit anderer Spannungsversorgung ist nicht zulässig!
- Beim letzten Teilnehmer muss der Abschlusswiderstand eingeschaltet werden, S1 und S2 auf ON stellen.
- Verwenden ausschließlich das Beckhoff CAN-Kabel mit der Bestellbezeichnung ZB5100. Bestellmenge: Angaben in Meter.
- Die gesamte Leitungslänge (von der KL6581 bis zur letzten KL6583) darf 500 Meter nicht überschreiten.
- Die Topologie ist Linie; es dürfen keine Stichleitungen verwendet werden!
- Die Linie muss immer mit einer KL6581 beginnen. Die KL6581 darf nicht innerhalb der Linie installiert sein!
- Maximal acht KL6583 dürfen an einer KL6581 betrieben werden.

<span id="page-22-1"></span>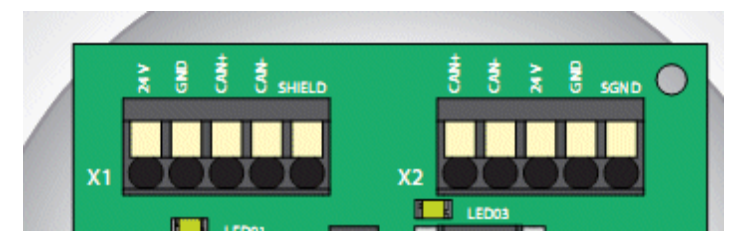

Abb. 15: Klemmstellen der KL6583

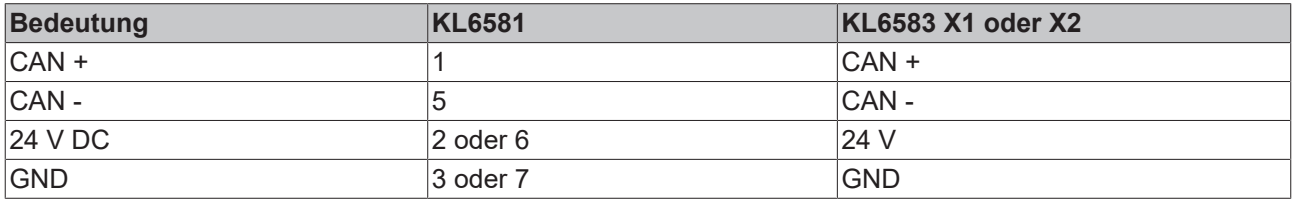

### **Knoten-Adresse derKL6583**

<span id="page-22-2"></span>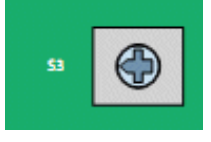

Abb. 16: Einstellen der Knotenadresse mit Schalter S3

S3 ist zum Einstellen der Knotenadresse (Node Address). Jede Adresse darf in der Linie nur einmal verwendet werden (gültige Adressen: 1...8).

#### **Abschlusswiderstand**

Beim letzten Modul muss der Abschlusswiderstand aktiviert werden!

Dafür sind beide DIP-Schalter S1 und S2 auf **ON** zu setzen.

<span id="page-22-3"></span>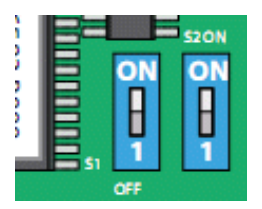

Abb. 17: Abschlusswiderstand ON

<span id="page-23-0"></span>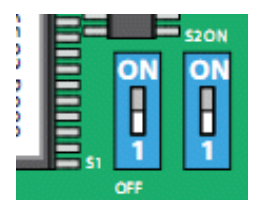

Abb. 18: Abschlusswiderstand OFF

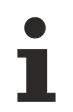

### **Verwechselungsgefahr**

Die Ziffer "1" auf den DIP-Schaltern ist nur eine Nummerierung: Die "1" bedeutet nicht ON! Steht ein Schalter auf "1" so ist der Abschlusswiderstand OFF!

### **BECKHOFF**

### **Verkabelungsbeispiel**

<span id="page-24-0"></span>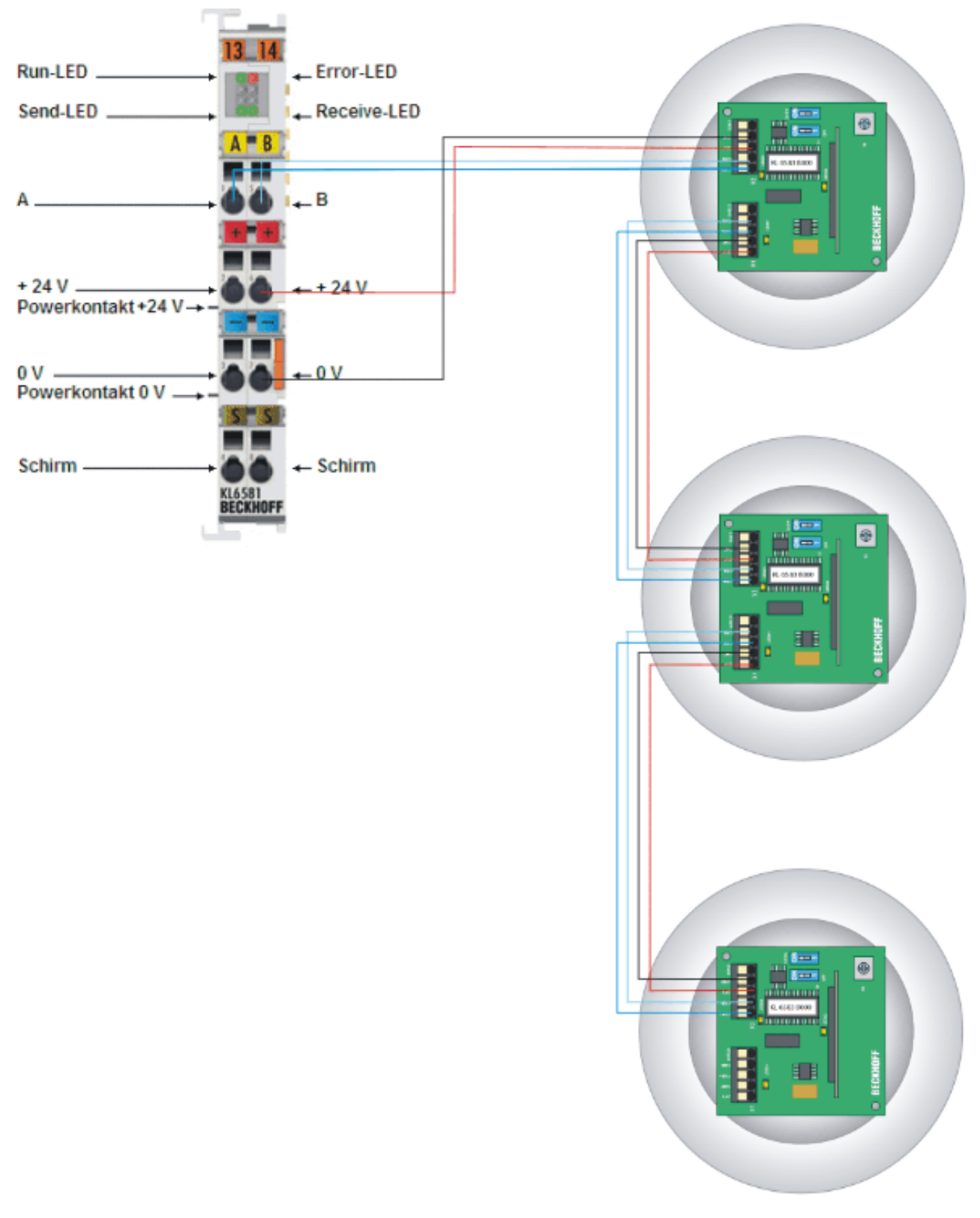

Abb. 19: KL6581, KL6583 - Verkabelungsbeispiel

# <span id="page-25-0"></span>**4 EnOcean**

# <span id="page-25-1"></span>**4.1 EnOcean - Übersicht**

### **Technik**

Die EnOcean-Funktechnik ermöglicht ein weit reichendes Signal mit geringen Mengen Umgebungsenergie. Mit 50 µWs kann ein serienmäßig EnOcean-Funkmodul ohne weiteres ein Signal über eine Distanz von 300 m (im Freifeld) übertragen. Die Signaldauer für ein EnOcean-Telegramm beträgt ca. 1 tausendstel Sekunde.

- Lizenzfreies 868 MHz Frequenzband mit 1% duty cycle
- Mehrfach-Telegrammaussendung mit Checksumme
- Kurze Telegramme (ca. 1 ms) führen zu geringer Kollisionswahrscheinlichkeit
- Hohe Reichweite: 30 m im Gebäude oder 300 m im Freifeld
- Repeater verfügbar für Erweiterungen
- Uni- und bidirektionale Kommunikation
- Hohe Datenübertragungsraten von 125 kbit/s
- Geringer "Daten-Overhead"
- ASK-Modulation
- Funkprotokoll ist definiert und in Modulen integriert
- Sensorprofile festgelegt und von Nutzern eingehalten
- Eindeutige Sende-ID (32 Bit)
- Keine Interferenz mit DECT-, WLAN-, PMR-Systemen etc.
- Systemdesign verifiziert in Industrieller Umgebung

### **Protokollaufbau**

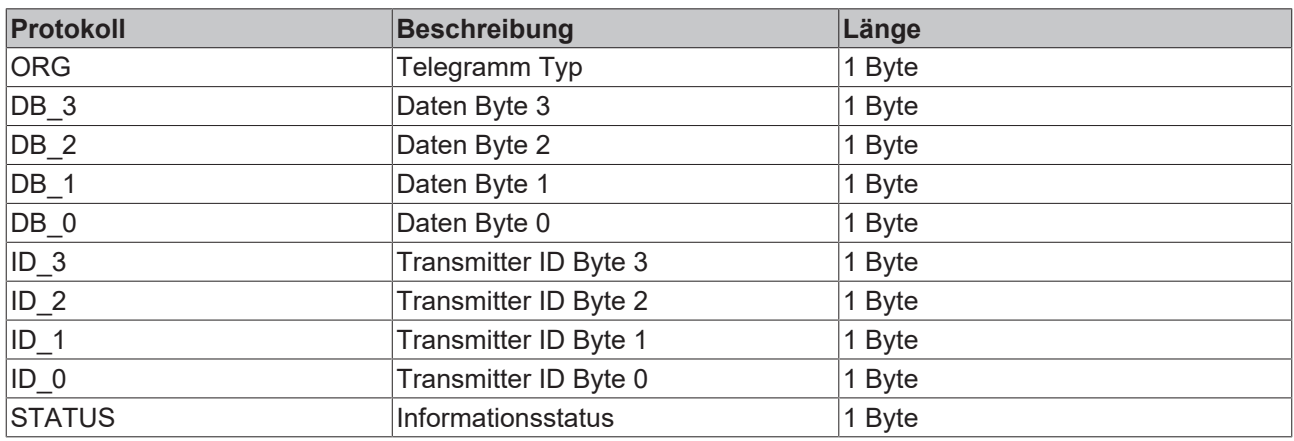

### <span id="page-26-0"></span>**4.2 Reichweitenplanung**

Beachten Sie bei der Platzierung der EnOcean Geräte die Empfehlungen der EnOcean Allianz (siehe [www.enocean.com/de](https://www.enocean.com/de)). Das Einhalten der Empfehlungen unterstützt eine optimale Reichweite und Störunanfälligkeit.

### **Dämpfung von verschiedenen Materialien**

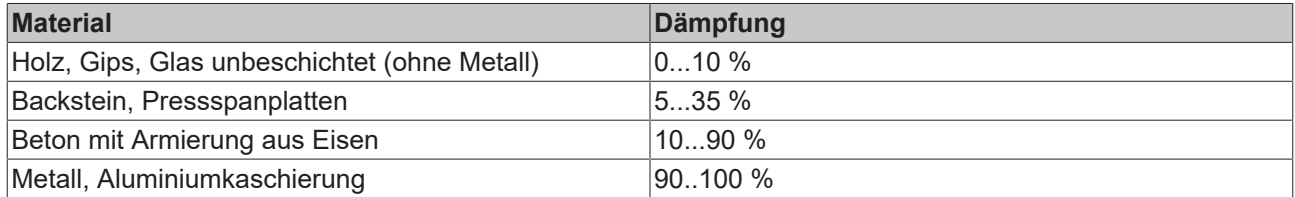

### **Reichweite**

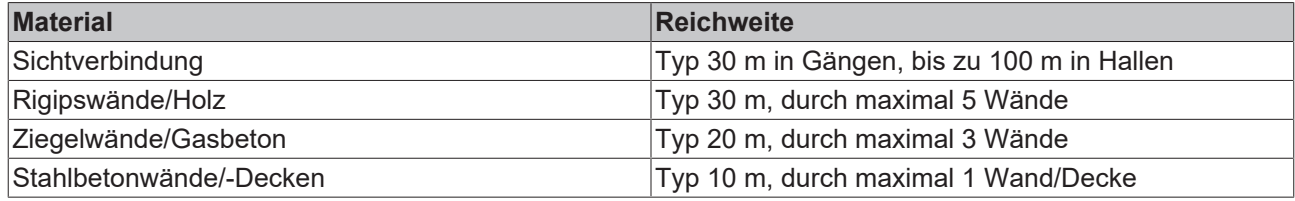

### **Platzierung des KL6583-Moduls**

Das KL6583-Modul beinhaltet Sender, Empfänger sowie die Antenne.

### **Abstände**

Der Abstand zu einer Stahlbetondecke sollte mindestens 50 cm betragen, der zu einer Wand 10 cm.

Das KL6583 Modul nicht auf einer Metall Platte verschrauben oder anbringen!

### **Umweltbedingungen**

Des Weiteren sind die Umweltbedingungen einzuhalten:

- Luftfeuchtigkeit maximal 95% ohne Betauung
- Umgebungstemperatur 0...55°C

# RFCKH

### <span id="page-27-0"></span>**4.3 Zulassung von EnOcean-Funk-Technologie**

### *HINWEIS*

### **Überprüfen Sie die Zulässigkeit des Betriebs in Ihrem Land**

### **Die Erlaubnis für den Einsatz in anderen Ländern ist explizit zu klären!**

Die EnOcean Transceiver KL6583 sind in folgenden Ländern anmelde- und gebührenfrei zu betreiben:

- **KL6583**: **Europäische Union** und **Schweiz**
- **KL6583-0100**: **USA** und **Kanada** (nicht mehr lieferbar)

### **KL6583-0100 for USA and Canada**

### **Contains IC: 5731A-TCM320C**

### **Contains FCC ID: SZV-TCM320C**

The enclosed device complies with part15 of the FCC Rules. Operation is subject to the following conditions:

- ( i.) this device may not cause harmful interference and
- (ii.) this device must accept any interference received, including interference that may cause undesired operation.

The KL6583-0100 EnOcean transceiver is no longer available.

### <span id="page-28-0"></span>**5 Programmierung**

### <span id="page-28-1"></span>**5.1 TwinCAT-Bibliotheken**

Software-Dokumentation im Beckhoff Information System:

TwinCAT 2: [TwinCAT 2 | PLC Lib: TcEnOcean](https://infosys.beckhoff.com/content/1031/tcplclibenocean/index.html)

<span id="page-28-2"></span>TwinCAT 3: [TwinCAT 3 | PLC Lib: Tc2\\_EnOcean](https://infosys.beckhoff.com/content/1033/tcplclib_tc2_enocean/index.html)

### <span id="page-28-3"></span>**5.2 Betrieb an anderen Steuerungen**

### **5.2.1 Prozessabbild**

Die KL6581 stellt sich im Prozessabbild mit 12 Byte Ein- und 12 Byte Ausgangsdaten dar. Diese sind wie folgt aufgeteilt:

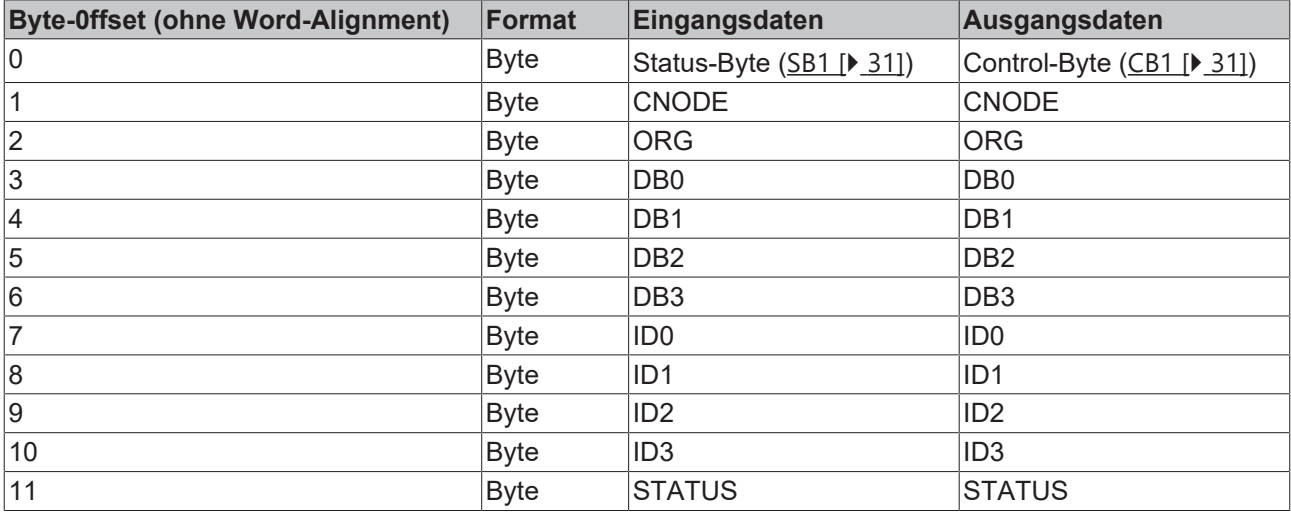

### <span id="page-28-4"></span>**CNODE**

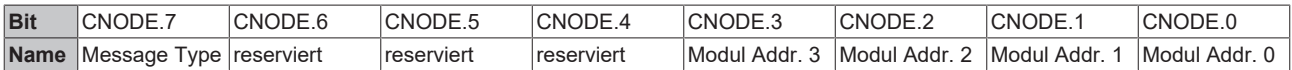

Message Type:

- FALSE Radio Message
- TRUE Modul Massage
- Siehe Dokumentation des Transceiver-Moduls TCM120, erhältlich von der EnOcean GmbH.

Modul Adresse 1-8 Knotennummer (Node) der KL6583

### **Fehler-Codes**

Wenn im Status-Byte das Error-Bit [CB.6 \[](#page-30-1)▶ [31\]](#page-30-1) gesetzt ist, steht im CNODE der zugehörige Fehler-Code.

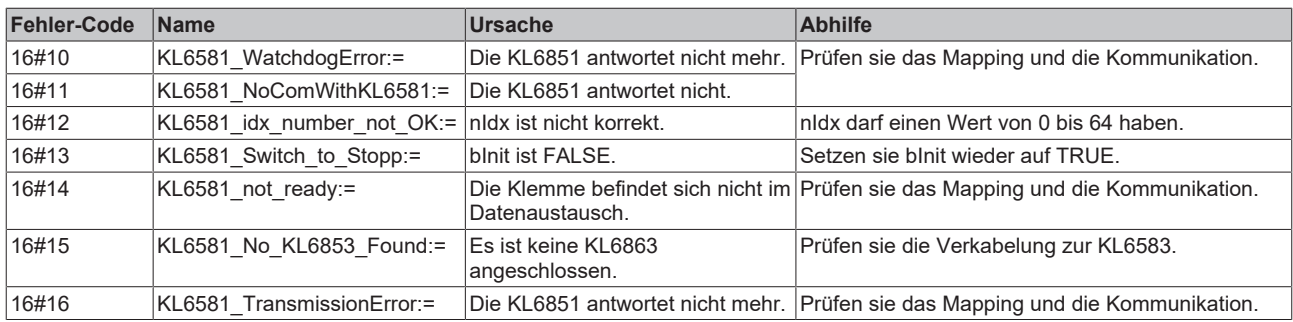

### <span id="page-29-0"></span>**5.2.2 Mapping**

https://www.beckhoff.com/KS2000Die Busklemmen belegen Adressen im Prozessabbild der Steuerung. Die Zuordnung der Prozessdaten (Ein- und Ausgangsdaten) und Parametrierungsdaten (Control- und Status-Bytes) zu den Steuerungsadressen wird als Mapping bezeichnet. Die Art des Mappings ist abhängig von:

- dem verwendeten Feldbus-System
- dem Klemmentyp
- der Parametrierung des Buskopplers (Bedingungen) wie
	- Intel- oder Motorola-Format
	- Word-Alignment ein- oder ausgeschaltet

Die Buskoppler (BKxxxx, LCxxxx) und Busklemmen Controller (BCxxxx, BXxxxx) werden mit bestimmten Voreinstellungen (Default-Einstellungen) ausgeliefert. Mit der Konfigurationssoftware [KS2000](https://www.beckhoff.de/KS2000) oder mit einer Master-Konfigurationssoftware (z. B. TwinCAT System Manager oder ComProfibus) können Sie diese Default-Einstellungen verändern.

Die folgenden Tabellen zeigen das Mapping in Abhängigkeit der verschiedenen Bedingungen. Die Inhalte der einzelnen Bytes entnehmen Sie bitte den Seiten [Prozessabbild \[](#page-28-3)[}](#page-28-3) [29\]](#page-28-3) sowie [Control- und Status-Byte](#page-30-0) [\[](#page-30-0)[}](#page-30-0) [31\]](#page-30-0).

### **Komplette Auswertung**

Bei kompletter Auswertung belegen die analogen Eingangsklemmen Adressen im Ein- und im Ausgangsprozessabbild. Der Zugriff auf Control- und Status-Bytes ist möglich. Die Klemme belegt immer 12 Byte Ein- und 12 Byte Ausgangsdaten. Die KL6583 belegt selbst keine K-Bus Daten, da sie über die Prozessdaten der KL6581 angesprochen wird.

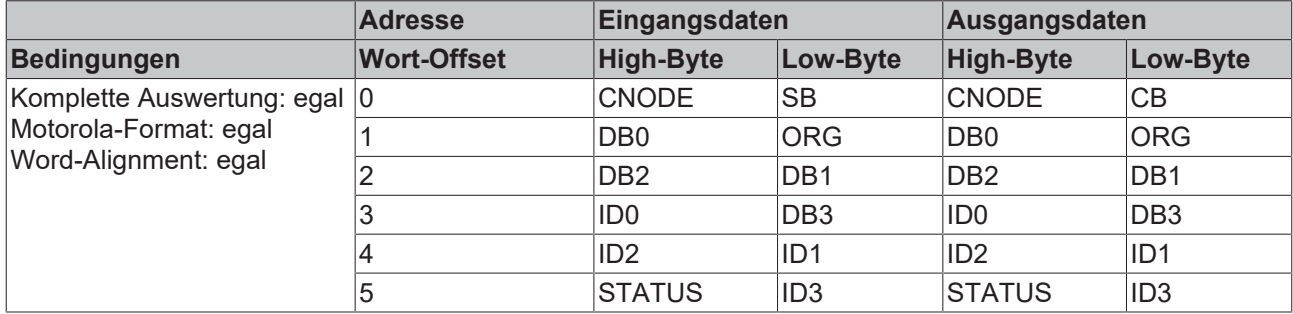

### **Legende**

Komplette Auswertung: Zusätzlich zu den Prozessdaten werden auch die Control- und Status-Bytes in den Adressraum eingeblendet.

Motorola-Format: Einstellbar ist Motorola- oder Intel-Format.

Word-Alignment: Damit der Adressbereich der Worte immer auf einer Wortgrenze beginnt, werden Leer-Bytes in das Prozessabbild eingefügt.

SB : Status-Byte (erscheint im Eingangsprozessabbild)

CB : Control-Byte (erscheint im Ausgangsprozessabbild)

### <span id="page-30-0"></span>**5.2.3 KL6581 - Control- und Status-Byte**

### **Prozessdatenbetrieb**

### **Control-Byte im Prozessdatenbetrieb**

Das Control-Byte (CB) befindet sich im [Ausgangsabbild \[](#page-28-3) $\geq$  [29\]](#page-28-3) und wird von der Steuerung zur Klemme übertragen. Es hat im Prozessdatenbetrieb keine Funktion.

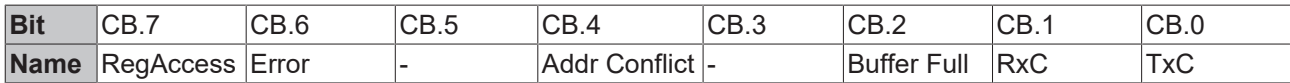

### **Legende**

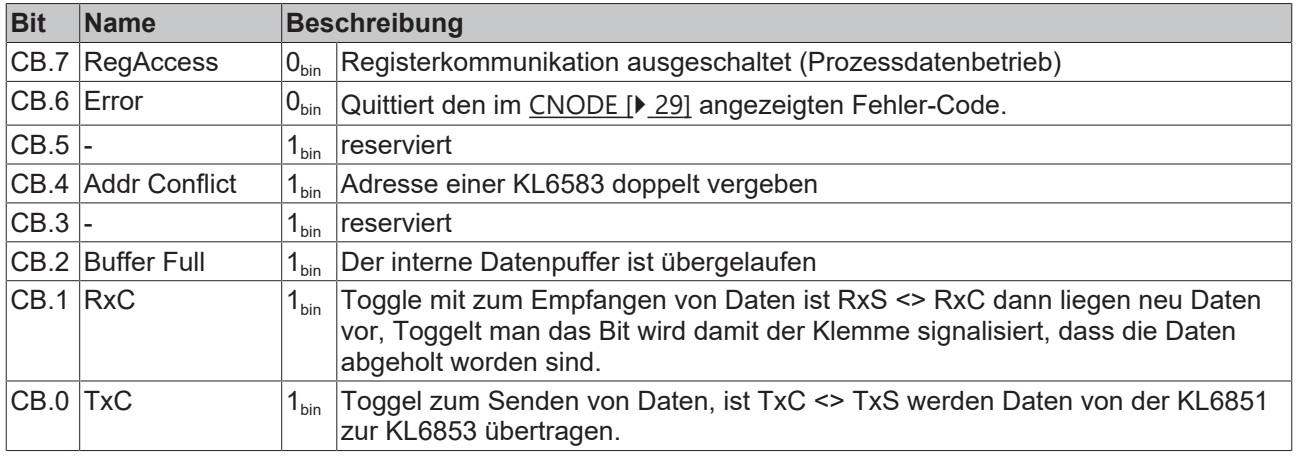

### <span id="page-30-1"></span>**Status-Byte im Prozessdatenbetrieb**

Das Status-Byte (SB) befindet sich im [Eingangsabbild \[](#page-28-3) $\blacktriangleright$  [29\]](#page-28-3) und wird von der Klemme zur Steuerung übertragen.

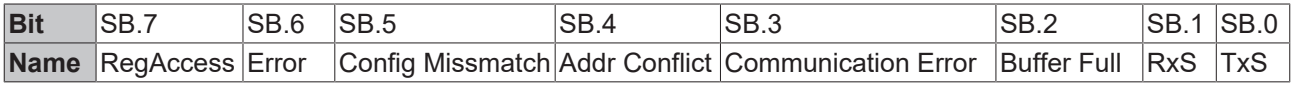

### **Legende**

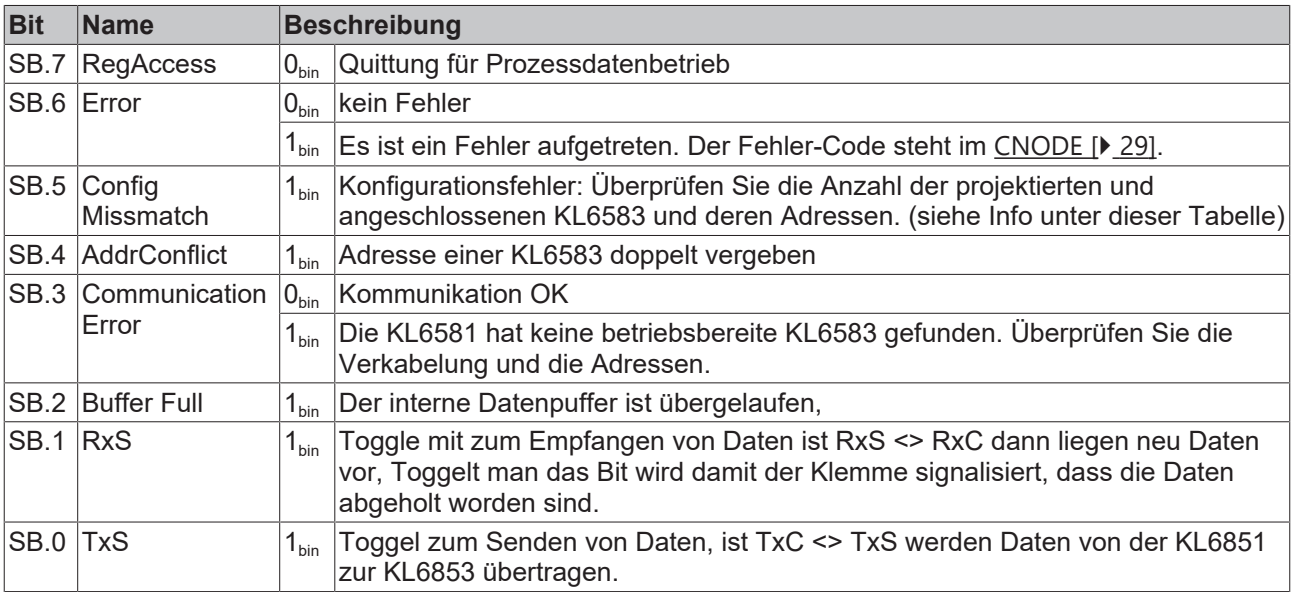

T

**Anzeige von ConfigMissmatch freischalten**

Das Status-Bit SB.5 zeigt Konfigurationsfehler erst an, wenn Sie diese Anzeige zuvor durch setzen des Bits R34.15 im Feature-Register freigeschaltet haben.

### **Registerkommunikation**

### **Control-Byte bei Registerkommunikation**

Das Control-Byte (CB) befindet sich im [Ausgangsabbild \[](#page-28-3) $\geq$  [29\]](#page-28-3) und wird von der Steuerung zur Klemme übertragen.

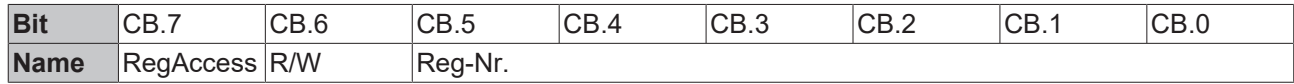

#### **Legende**

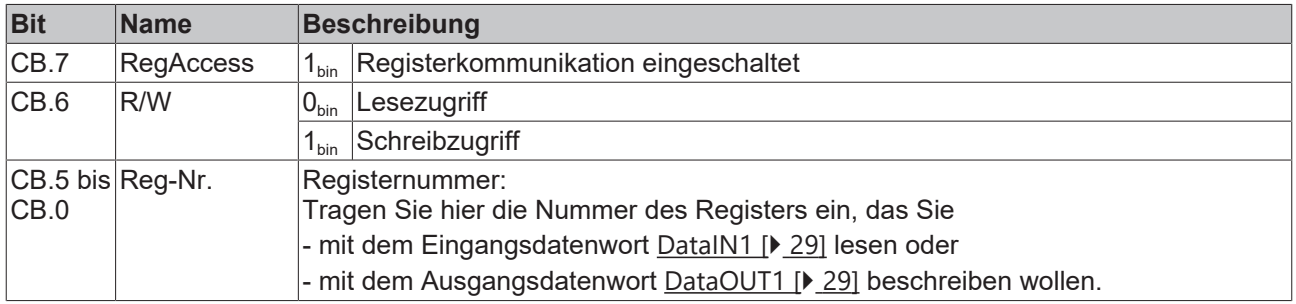

#### **Status-Byte bei Registerkommunikation**

Das Status-Byte (SB) befindet sich im [Eingangsabbild \[](#page-28-3) $\geq$ [29\]](#page-28-3) und wird von der Klemme zur Steuerung übertragen.

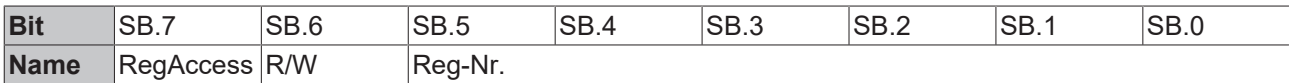

### **Legende**

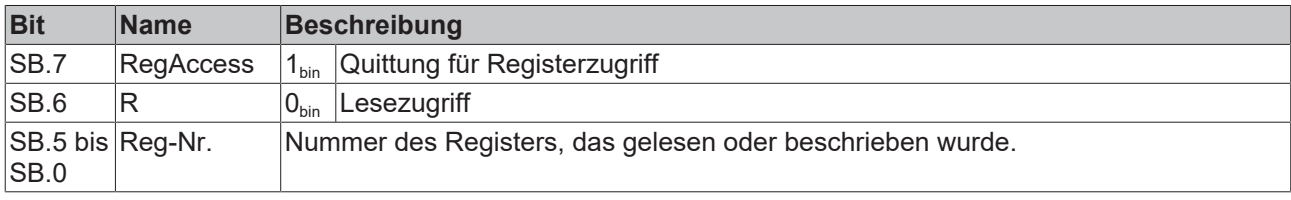

### <span id="page-32-0"></span>**5.2.4 Registerübersicht**

Die Register dienen zur Parametrierung der Klemme. Sie können über die Registerkommunikation ausgelesen oder beschrieben werden.

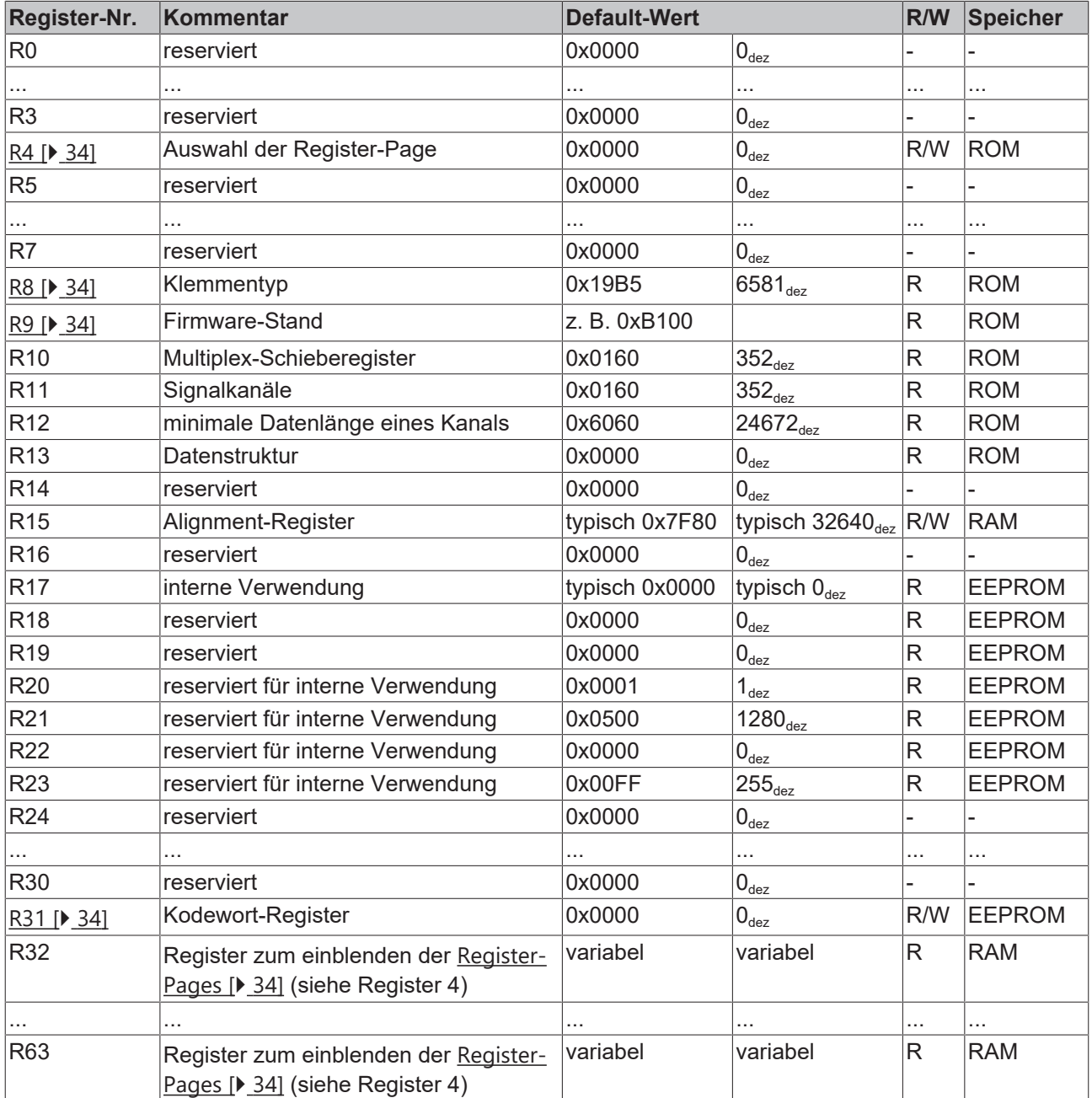

### **Register-Page 1**

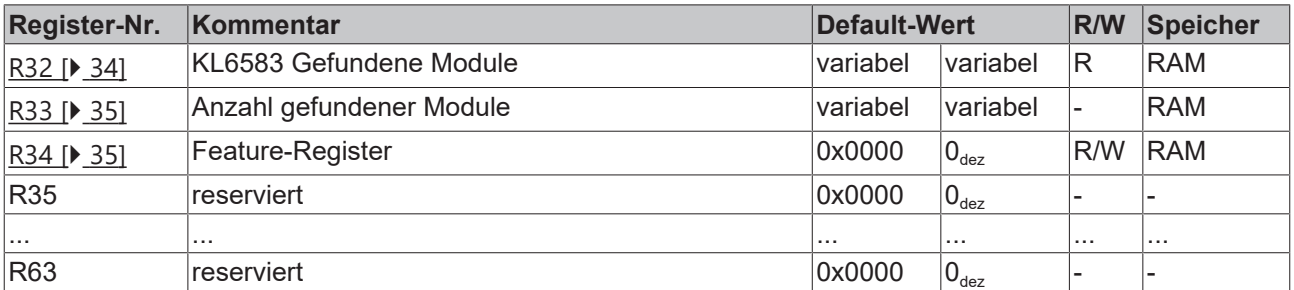

### **Register-Page 2**

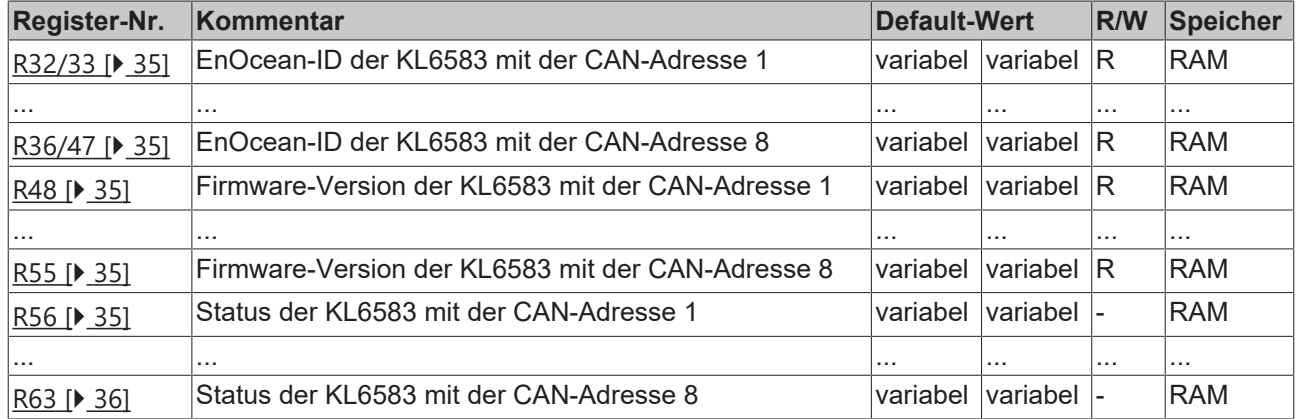

### <span id="page-33-0"></span>**5.2.5 Registerbeschreibung**

Die Register dienen zur Parametrierung der Klemme. Sie können über die Registerkommunikation ausgelesen oder beschrieben werden.

### <span id="page-33-1"></span>**R4: Auswahl der Registerpage (read/write)**

Die KL6581 hat zwei Register-Pages über die Register 32 bis 63 angesprochen werden können.

Mir Register 4 wählen Sie aus, welche Register-Page 32 bis 63 eingeblendet wird. Gültige Werte: 0: Registerpage 1

<span id="page-33-2"></span>1: Registerpage 2

### **R8: Klemmentyp**

Im Register R8 steht die Bezeichnung des Klemmenmoduls. KL6581: 0x19B5 (6581 $_{\text{dez}}$ )

#### <span id="page-33-3"></span>**R9: Firmware-Stand**

Im Register R9 steht der Firmware-Stand der Klemme, z. B. **0xB100 = 'B1'**. Dieser Wert kann nicht verändert werden.

#### <span id="page-33-4"></span>**R31: Kodewort-Register**

- Wenn Sie in die Anwender-Register Werte schreiben ohne zuvor das Anwender-Kodewort (0x1235) in das Kodewort-Register eingetragen zu haben, werden diese Werte von der Klemme nicht übernommen.
- Wenn Sie in die Anwender-Register Werte schreiben und haben zuvor das Anwender-Kodewort (0x1235) in das Kodewort-Register eingetragen, werden diese Werte in die RAM-Register und in die SEEPROM-Register gespeichert und bleiben somit bei einem Neustart der Klemme erhalten.

<span id="page-33-5"></span>Das Kodewort wird bei einem Neustart der Klemme zurückgesetzt.

### <span id="page-33-6"></span>**Register-Page 1**

### **R32: KL6583 Gefundene Module (read only)**

Bei gesetztem Bit ist ein entsprechendes Modul gefunden worden.

Beispiel:

0x0001 nur ein Modul mit der CAN Adresse 1 gefunden. 0x0005 zwei Modul mit der CAN Adresse 1 und 3 gefunden. 0x00FF acht KL6583 gefunden von Adresse 1 bis 8

### <span id="page-34-0"></span>**R33: Anzahl der KL6583 Module (read only)**

<span id="page-34-1"></span>Anzahl der gefundenen KL6853 Module. Maximal 8.

### **R34: Feature Register**

Das Feature-Register legt verschiedene Eigenschaften der Klemme fest.

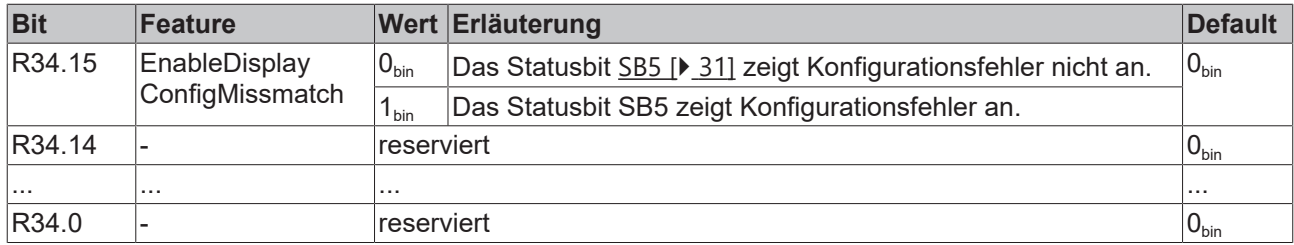

### <span id="page-34-2"></span>**Register-Page 2**

### **R32/R33 bis R46/R47: EnOcean-IDs der angeschlossenen KL6583**

R32/R33: EnOcean-ID der KL6583 mit der CAN-Adresse 1 (read only) R34/R35: EnOcean-ID der KL6583 mit der CAN-Adresse 2 (read only) R36/R37: EnOcean-ID der KL6583 mit der CAN-Adresse 3 (read only) R38/R39: EnOcean-ID der KL6583 mit der CAN-Adresse 4 (read only) R40/R41: EnOcean-ID der KL6583 mit der CAN-Adresse 5 (read only) R42/R43: EnOcean-ID der KL6583 mit der CAN-Adresse 6 (read only) R44/R45: EnOcean-ID der KL6583 mit der CAN-Adresse 7 (read only) R46/R47: EnOcean-ID der KL6583 mit der CAN-Adresse 8 (read only)

#### <span id="page-34-3"></span>**R48 bis R55: Firmware-Versionen der angeschlossenen KL6583**

R48: Firmware-Version der KL6583 mit der CAN-Adresse 1 (read only) R49: Firmware-Version der KL6583 mit der CAN-Adresse 2 (read only) R50: Firmware-Version der KL6583 mit der CAN-Adresse 3 (read only) R51: Firmware-Version der KL6583 mit der CAN-Adresse 4 (read only) R52: Firmware-Version der KL6583 mit der CAN-Adresse 5 (read only) R53: Firmware-Version der KL6583 mit der CAN-Adresse 6 (read only) R54: Firmware-Version der KL6583 mit der CAN-Adresse 7 (read only) R55: Firmware-Version der KL6583 mit der CAN-Adresse 8 (read only)

#### <span id="page-34-4"></span>**R56: Zustand der KL6583 mit der CAN-Adresse 1 (read only)**

0: nicht existent 8: KL6583 ist im Zustand Operational (im Datenaustausch)

#### **R57: Zustand der KL6583 mit der CAN-Adresse 2 (read only)**

0: nicht existent 8: KL6583 ist im Zustand Operational (im Datenaustausch)

### **R58: Zustand der KL6583 mit der CAN-Adresse 3 (read only)**

0: nicht existent 8: KL6583 ist im Zustand Operational (im Datenaustausch)

### **R59: Zustand der KL6583 mit der CAN-Adresse 4 (read only)**

0: nicht existent 8: KL6583 ist im Zustand Operational (im Datenaustausch)

### **R60: Zustand der KL6583 mit der CAN-Adresse 5 (read only)**

0: nicht existent 8: KL6583 ist im Zustand Operational (im Datenaustausch)

### **R61: Zustand der KL6583 mit der CAN-Adresse 6 (read only)**

0: nicht existent 8: KL6583 ist im Zustand Operational (im Datenaustausch)

#### **R62: Zustand der KL6583 mit der CAN-Adresse 7 (read only)**

0: nicht existent 8: KL6583 ist im Zustand Operational (im Datenaustausch)

### <span id="page-35-0"></span>**R63: Zustand der KL6583 mit der CAN-Adresse 8 (read only)**

0: nicht existent 8: KL6583 ist im Zustand Operational (im Datenaustausch)

### <span id="page-36-0"></span>**5.2.6 Beispiele für die Register-Kommunikation**

Die Nummerierung der Bytes in den Beispielen entspricht der Darstellung ohne Word-Alignment.

### **5.2.6.1 Beispiel 1: Lesen des Firmware-Stands aus Register 9**

### **Ausgangsdaten**

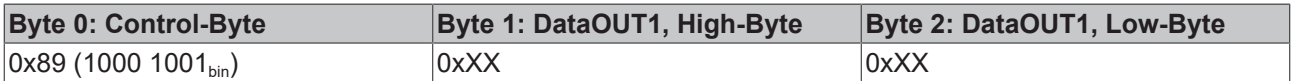

### Erläuterung:

- Bit 0.7 gesetzt bedeutet: Register-Kommunikation eingeschaltet.
- Bit 0.6 nicht gesetzt bedeutet: lesen des Registers.
- Bit 0.5 bis Bit 0.0 geben mit 00  $1001<sub>bin</sub>$  die Registernummer 9 an.
- Das Ausgangsdatenwort (Byte 1 und Byte 2) ist beim Lesezugriff ohne Bedeutung. Will man ein Register verändern, so schreibt man in das Ausgangswort den gewünschten Wert hinein.

### **Eingangsdaten (Antwort der Busklemme)**

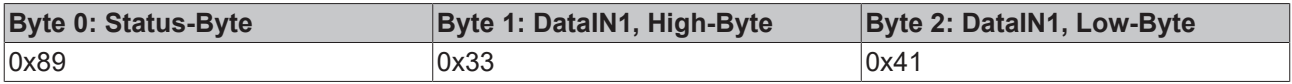

Erläuterung:

- Die Klemme liefert im Status-Byte als Quittung den Wert des Control-Bytes zurück.
- Die Klemme liefert im Eingangsdatenwort (Byte 1 und Byte 2) den Firmware-Stand 0x3341 zurück. Dies ist als ASCII-Code zu interpretieren:
	- ASCII-Code 0x33 steht für die Ziffer 3
	- ASCII-Code 0x41 steht für den Buchstaben A Die Firmware-Version lautet also 3A.

### **5.2.6.2 Beispiel 2: Beschreiben eines Anwender-Registers**

### **Code-Wort**

Im normalen Betrieb sind bis auf das Register 31, alle Anwender-Register schreibgeschützt. Um diesen Schreibschutz aufzuheben, müssen Sie das Code-Wort (0x1235) in Register 31 schreiben. Das Schreiben eines Wertes ungleich 0x1235 in Register 31 aktiviert den Schreibschutz wieder. Beachten Sie, dass Änderungen an einigen Registern erst nach einem Neustart (Power-Off/Power-ON) der Klemme übernommen werden.

#### **I. Schreiben des Code-Worts (0x1235) in Register 31**

#### **Ausgangsdaten**

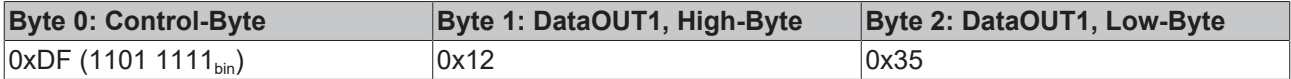

### Erläuterung:

- Bit 0.7 gesetzt bedeutet: Register-Kommunikation eingeschaltet.
- Bit 0.6 gesetzt bedeutet: schreiben des Registers.
- Bit 0.5 bis Bit 0.0 geben mit 01 1111 $_{\text{bin}}$  die Registernummer 31 an.
- Das Ausgangsdatenwort (Byte 1 und Byte 2) enthält das Code-Wort (0x1235) um den Schreibschutz zu deaktivieren.

### **Eingangsdaten (Antwort der Busklemme)**

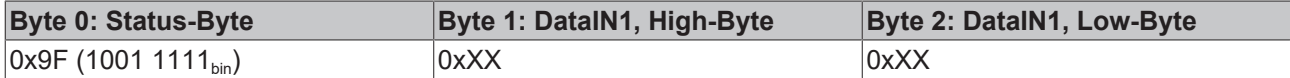

Erläuterung:

- Die Klemme liefert im Status-Byte als Quittung einen Wert zurück der sich nur in Bit 0.6 vom Wert des Control-Bytes unterscheidet.
- Das Eingangsdatenwort (Byte 1 und Byte 2) ist nach dem Schreibzugriff ohne Bedeutung. Eventuell noch angezeigte Werte sind nicht gültig!

### **II. Lesen des Register 31 (gesetztes Code-Wort überprüfen)**

#### **Ausgangsdaten**

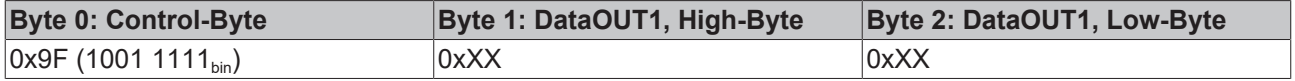

Erläuterung:

- Bit 0.7 gesetzt bedeutet: Register-Kommunikation eingeschaltet.
- Bit 0.6 nicht gesetzt bedeutet: lesen des Registers.
- Bit 0.5 bis Bit 0.0 geben mit 01 1111 $_{\text{bin}}$  die Registernummer 31 an.
- Das Ausgangsdatenwort (Byte 1 und Byte 2) ist beim Lesezugriff ohne Bedeutung.

### **Eingangsdaten (Antwort der Busklemme)**

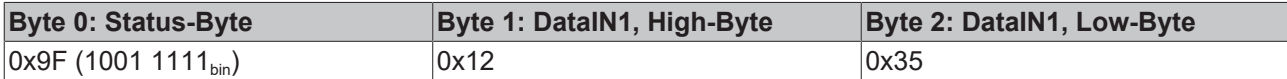

Erläuterung:

- Die Klemme liefert im Status-Byte als Quittung den Wert des Control-Bytes zurück.
- Die Klemme liefert im Eingangsdatenwort (Byte 1 und Byte 2) den aktuellen Wert des Code-Wort-Registers zurück.

### **III. Schreiben des Register 32 (Inhalt des Feature-Registers ändern)**

#### **Ausgangsdaten**

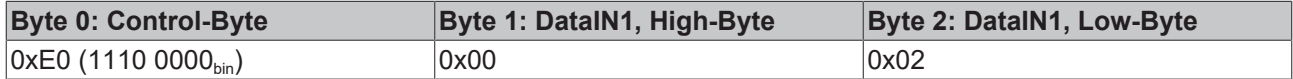

Erläuterung:

- Bit 0.7 gesetzt bedeutet: Register-Kommunikation eingeschaltet.
- Bit 0.6 gesetzt bedeutet: schreiben des Registers.
- Bit 0.5 bis Bit 0.0 geben mit 10 0000 $_{bin}$  die Registernummer 32 an.
- Das Ausgangsdatenwort (Byte 1 und Byte 2) enthält den neuen Wert für das Feature-Register.

### **VORSICHT**

### **Beachten Sie die Registerbeschreibung!**

Der hier angegebene Wert 0x0002 ist nur ein Beispiel!

Die Bits des Feature-Registers verändern die Eigenschaften der Klemme und haben je nach Klemmen-Typ unterschiedliche Bedeutung. Informieren Sie sich in der Beschreibung des Feature-Registers ihrer Klemme (Kapitel *Registerbeschreibung*) über die Bedeutung der einzelnen Bits, bevor Sie die Werte verändern.

### **Eingangsdaten (Antwort der Busklemme)**

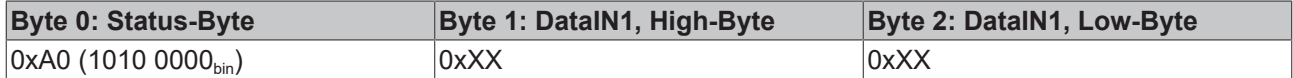

Erläuterung:

- Die Klemme liefert im Status-Byte als Quittung einen Wert zurück der sich nur in Bit 0.6 vom Wert des Control-Bytes unterscheidet.
- Das Eingangsdatenwort (Byte 1 und Byte 2) ist nach dem Schreibzugriff ohne Bedeutung. Eventuell noch angezeigte Werte sind nicht gültig!

#### **IV. Lesen des Register 32 (geändertes Feature-Register überprüfen)**

#### **Ausgangsdaten**

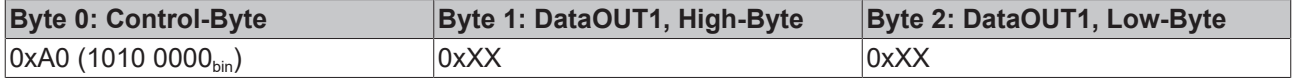

Erläuterung:

- Bit 0.7 gesetzt bedeutet: Register-Kommunikation eingeschaltet.
- Bit 0.6 nicht gesetzt bedeutet: lesen des Registers.
- Bit 0.5 bis Bit 0.0 geben mit 10 0000 $_{\text{bin}}$  die Registernummer 32 an.
- Das Ausgangsdatenwort (Byte 1 und Byte 2) ist beim Lesezugriff ohne Bedeutung.

### **Eingangsdaten (Antwort der Busklemmen)**

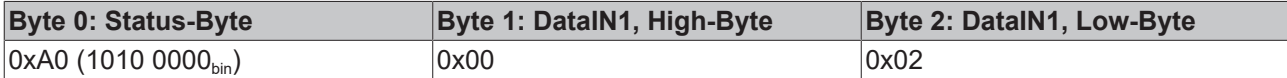

Erläuterung:

- Die Klemme liefert im Status-Byte als Quittung den Wert des Control-Bytes zurück.
- Die Klemme liefert im Eingangsdatenwort (Byte 1 und Byte 2) den aktuellen Wert des Feature-Registers zurück.

#### **V. Schreiben des Register 31 (Code-Wort zurücksetzen)**

#### **Ausgangsdaten**

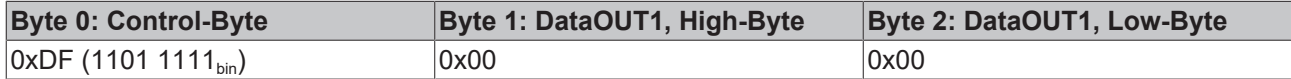

Erläuterung:

- Bit 0.7 gesetzt bedeutet: Register-Kommunikation eingeschaltet.
- Bit 0.6 gesetzt bedeutet: schreiben des Registers.
- Bit 0.5 bis Bit 0.0 geben mit 01 1111 $_{bin}$  die Registernummer 31 an.
- Das Ausgangsdatenwort (Byte 1 und Byte 2) enthält 0x0000 um den Schreibschutz wieder zu aktivieren.

### **Eingangsdaten (Antwort der Busklemmen)**

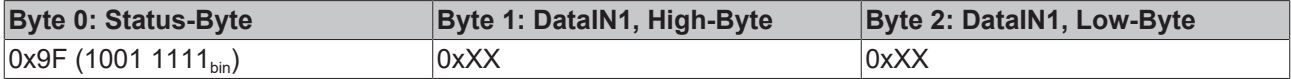

Erläuterung:

- Die Klemme liefert im Status-Byte als Quittung einen Wert zurück der sich nur in Bit 0.6 vom Wert des Control-Bytes unterscheidet.
- Das Eingangsdatenwort (Byte 1 und Byte 2) ist nach dem Schreibzugriff ohne Bedeutung. Eventuell noch angezeigte Werte sind nicht gültig!

# <span id="page-40-0"></span>**6 Anhang**

# <span id="page-40-1"></span>**6.1 Beckhoff Identification Code (BIC)**

Der Beckhoff Identification Code (BIC) wird vermehrt auf Beckhoff-Produkten zur eindeutigen Identitätsbestimmung des Produkts aufgebracht. Der BIC ist als Data Matrix Code (DMC, Code-Schema ECC200) dargestellt, der Inhalt orientiert sich am ANSI-Standard MH10.8.2-2016.

<span id="page-40-2"></span>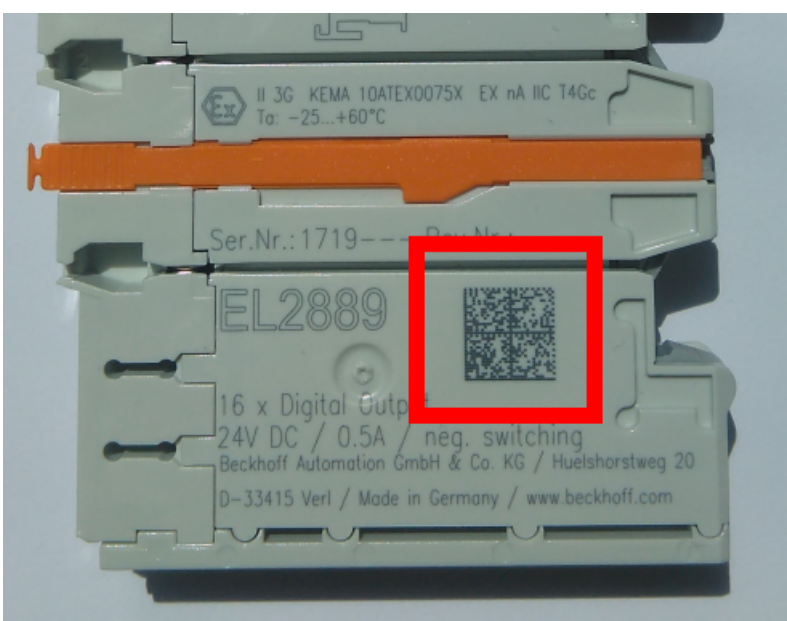

Abb. 20: BIC als Data Matrix Code (DMC, Code-Schema ECC200)

Die Einführung des BIC erfolgt schrittweise über alle Produktgruppen hinweg. Er ist je nach Produkt an folgenden Stellen zu finden:

- auf der Verpackungseinheit
- direkt auf dem Produkt (bei ausreichendem Platz)
- auf Verpackungseinheit und Produkt

Der BIC ist maschinenlesbar und enthält Informationen, die auch kundenseitig für Handling und Produktverwaltung genutzt werden können.

Jede Information ist anhand des so genannten Datenidentifikators (ANSI MH10.8.2-2016) eindeutig identifizierbar. Dem Datenidentifikator folgt eine Zeichenkette. Beide zusammen haben eine maximale Länge gemäß nachstehender Tabelle. Sind die Informationen kürzer, werden sie um Leerzeichen ergänzt.

Folgende Informationen sind möglich, die Positionen 1 bis 4 sind immer vorhanden, die weiteren je nach Produktfamilienbedarf:

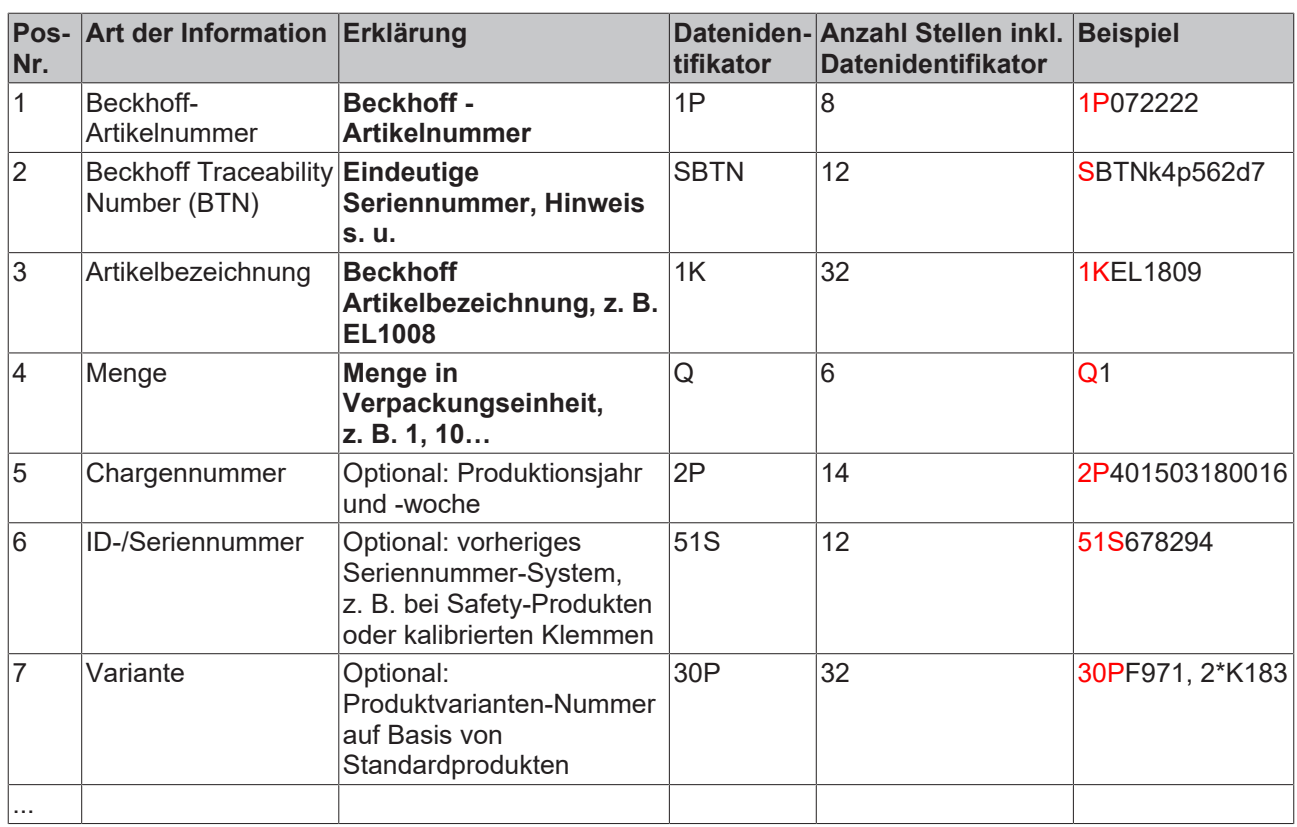

Weitere Informationsarten und Datenidentifikatoren werden von Beckhoff verwendet und dienen internen Prozessen.

### **Aufbau des BIC**

Beispiel einer zusammengesetzten Information aus den Positionen 1 bis 4 und dem o.a. Beispielwert in Position 6. Die Datenidentifikatoren sind in Fettschrift hervorgehoben:

**1P**072222**S**BTNk4p562d7**1K**EL1809 **Q**1 **51S**678294

Entsprechend als DMC:

<span id="page-41-0"></span>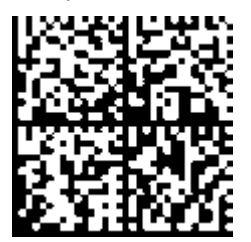

Abb. 21: Beispiel-DMC **1P**072222**S**BTNk4p562d7**1K**EL1809 **Q**1 **51S**678294

### **BTN**

Ein wichtiger Bestandteil des BICs ist die Beckhoff Traceability Number (BTN, Pos.-Nr. 2). Die BTN ist eine eindeutige, aus acht Zeichen bestehende Seriennummer, die langfristig alle anderen Seriennummern-Systeme bei Beckhoff ersetzen wird (z. B. Chargenbezeichungen auf IO-Komponenten, bisheriger Seriennummernkreis für Safety-Produkte, etc.). Die BTN wird ebenfalls schrittweise eingeführt, somit kann es vorkommen, dass die BTN noch nicht im BIC codiert ist.

### *HINWEIS*

Diese Information wurde sorgfältig erstellt. Das beschriebene Verfahren wird jedoch ständig weiterentwickelt. Wir behalten uns das Recht vor, Verfahren und Dokumentation jederzeit und ohne Ankündigung zu überarbeiten und zu ändern. Aus den Angaben, Abbildungen und Beschreibungen in dieser Information können keine Ansprüche auf Änderung geltend gemacht werden.

### <span id="page-42-0"></span>**6.2 Support und Service**

Beckhoff und seine weltweiten Partnerfirmen bieten einen umfassenden Support und Service, der eine schnelle und kompetente Unterstützung bei allen Fragen zu Beckhoff Produkten und Systemlösungen zur Verfügung stellt.

### **Beckhoff Niederlassungen und Vertretungen**

Wenden Sie sich bitte an Ihre Beckhoff Niederlassung oder Ihre Vertretung für den lokalen Support und Service zu Beckhoff Produkten!

Die Adressen der weltweiten Beckhoff Niederlassungen und Vertretungen entnehmen Sie bitte unseren Internetseiten: [www.beckhoff.com](https://www.beckhoff.com/)

Dort finden Sie auch weitere Dokumentationen zu Beckhoff Komponenten.

### **Support**

Der Beckhoff Support bietet Ihnen einen umfangreichen technischen Support, der Sie nicht nur bei dem Einsatz einzelner Beckhoff Produkte, sondern auch bei weiteren umfassenden Dienstleistungen unterstützt:

- Support
- Planung, Programmierung und Inbetriebnahme komplexer Automatisierungssysteme
- umfangreiches Schulungsprogramm für Beckhoff Systemkomponenten

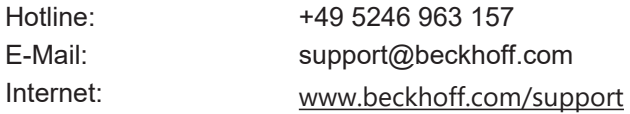

### **Service**

Das Beckhoff Service-Center unterstützt Sie rund um den After-Sales-Service:

- Vor-Ort-Service
- Reparaturservice
- Ersatzteilservice
- Hotline-Service

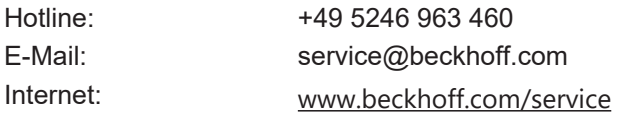

### **Unternehmenszentrale Deutschland**

Beckhoff Automation GmbH & Co. KG

Hülshorstweg 20 33415 Verl Deutschland

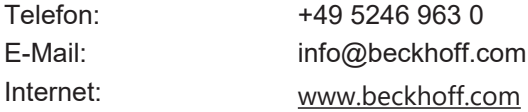

# Abbildungsverzeichnis

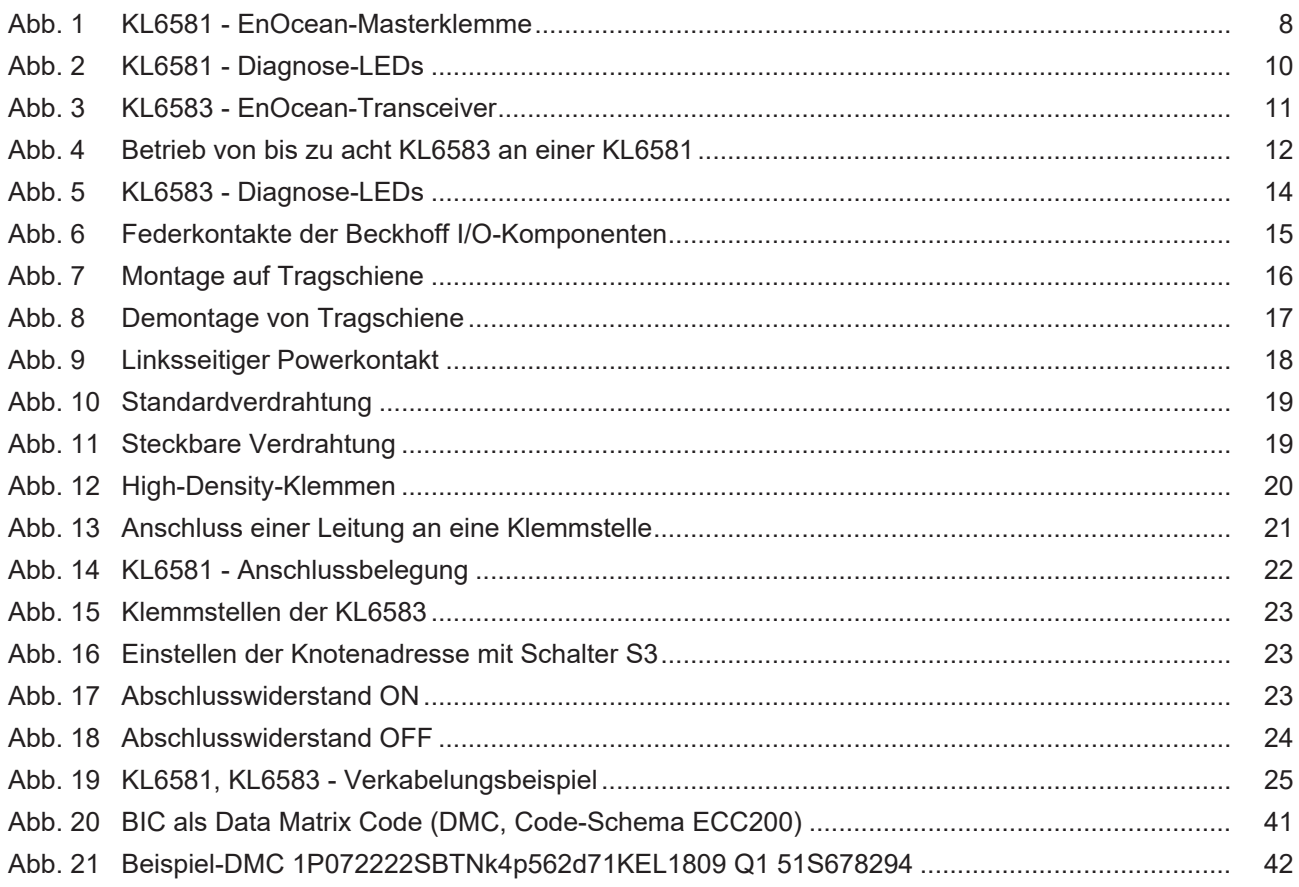

Mehr Informationen: [www.beckhoff.de/KL6581](https://www.beckhoff.de/KL6581)

Beckhoff Automation GmbH & Co. KG Hülshorstweg 20 33415 Verl **Deutschland** Telefon: +49 5246 9630 [info@beckhoff.com](mailto:info@beckhoff.de?subject=KL6581%20und%20KL6583) [www.beckhoff.com](https://www.beckhoff.com)

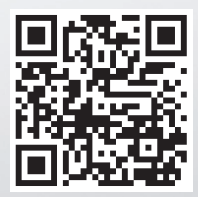